# <span id="page-0-0"></span>**PERANCANGAN PAPAN SKOR TENIS MEJA BERBASIS IOT**

## **PROYEK AKHIR**

Laporan akhir ini dibuat dan diajukan untuk memenuhi salah satu syarat kelulusan Diploma III Politeknik Manufaktur Negeri Bangka Belitung

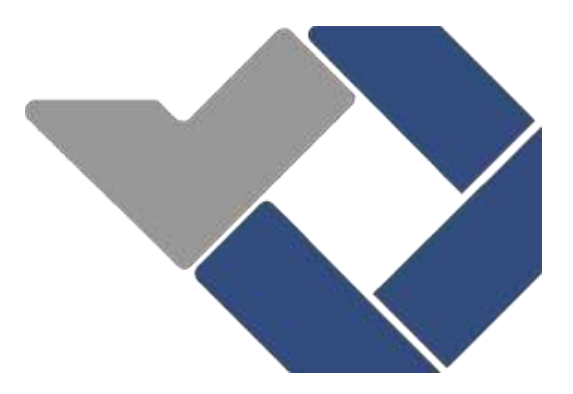

**Disusun Oleh:**

**Dimas Zuendi Saputra** *NIRM* **0032011**

**Rahmad Akbar** *NIRM* **0032026**

**POLITEKNIK MANUFAKTUR NEGERI BANGKA BELITUNG TAHUN 2023**

## **LEMBAR PENGESAHAN**

## PERANCANGAN PAPAN SKOR TENIS MEJA BERBASIS IOT

## Oleh:

Dimas Zuendi Saputra

NIRM 0032011

Rahmad Akbar

NIRM 0032026

Laporan akhir ini telah disetujui dan disahkan sebagai salah satu syarat kelulusan Program Diploma III Politeknik Manufaktur Negeri Bangka Belitung

Menyetujui:

Pembimbing 1:

 $\bigcirc$ 

Aan Febriansyah, S.ST.,M.T.

Pembimbing 2:

Surojo, M.T.

Penguji 1

 $M.T$ Yud

Penguji 2 Elisa Mayang Sari, M.Pd.

## **PERNYATAAN BUKAN PLAGIAT**

<span id="page-2-0"></span>Yang bertanda tangan di bawah ini:

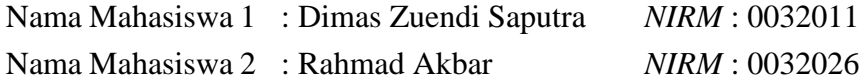

Dengan Judul : Perancangan Papan Skor Tenis Meja Berbasis IOT

Menyatakan bahwa laporan akhir ini adalah hasil kerja kami sendiri dan bukan merupakan plagiat. Pernyataan ini kami buat dengan sebenarnya dan bila ternyata dikemudian hari ternyata melanggar pernyataan ini, kami bersedia menerima sangsi berlaku.

Sungailiat, 24 Juli 2023

Nama Mahasiswa TandaTangan

Rahmad Akbar

Dimas Zuendi Saputra ( $\mathcal{R}ad$ )<br>Rahmad Akbar

#### **ABSTRAK**

<span id="page-3-0"></span>*Papan skor, atau yang lebih dikenal dengan istilah "Score board", merupakan sebuah perangkat yang berfungsi untuk memberikan penilaian atau angka dalam suatu pertandingan. Saat ini, papan skor yang umumnya menggunakan teknologi konvensional untuk mengubah skor. Oleh karena itu, dikembangkanlah papan skor tenis meja berbasis teknologi IoT digital yang terintegrasi dengan aplikasi Android. Sistem ini mengoperasikan melalui koneksi WiFi dan menampilkan informasi di layar panel p5. Papan skor digital menampilkan nama pemain, skor, dan set dengan tampilan layar LED yang dapat memudahkan penonton melihat dengan jelas. Rancangan papan skor digital pada olahraga tenis meja menggunakan Esp32 yang di sambungkan dengan beberapa komponen, dengan cara mengkoneksikan Panel P5 kemudian Node MCU Esp32 akan memberikan jaringan terhadap panel P5 serta dengan dibantu oleh aplikasi Kodular bisa memunculkan nama pemain, skor dan set yang di tampilkan ke layar Panel P5 yang diprogram menggunakan arduino IDE. Pada uji coba pengambilan data ''Perancangan papan skor Tenis meja berbasis IoT" memiliki kecepatan atau jarak koneksi wifi sekitar 25 meter dengan ukuran yang berbeda-beda serta presentase data yang di terima 100 persen. seketika jarak data melewati 25 meter keatas data akan terputus koneksi dari SmartPhone dan papan skor. Hal ini dikarenakan faktor jarak yang berpengaruh dalam proses pengiriman data melalui modul Esp32 dan penulisan koding dalam bahasa pemprograman pada jarak 25 meter. Oleh dari itu untuk penyimpanan data memori Eeprom adalah disaat ketika kondisi listrik padam data akan tersimpan dalam penyimpanan ke dalam fitur Eeprom yang sudah di programkan darri library Arduino.*

Kata Kunci : *Skorboard, IoT, Panel P5, Node MCU Esp32, SmartPhone*

#### **ABSTRACT**

<span id="page-4-0"></span>*The scoreboard, or better known as the "Score board", is a device that functions to provide ratings or points in a match. Currently, scoreboards generally use conventional technology to change scores or grades. Therefore, a table tennis scoreboard based on digital IoT technology was developed which was integrated with the Android application. This system operates via a WiFi connection and displays information on the p5 panel screen.. The digital Skorboard displays player names, Skors and sets with LED screen displays for easy viewing by spectators. The design of a digital Skorboard in table Tenis sports uses Esp32 which is connected to several components, by connecting the P5 Panel then the Esp32 MCU Node will provide a network to the P5 panel and with the help of a Kodular application can bring up the player's name, Skor and set displayed to the Panel P5 screen programmed using arduino IDE. In the data retrieval trial "IoT-based table Tenis Skorboard design" has a wifi connection speed or distance of about 25 meters with different sizes and the percentage of data received is 100 percent. as soon as the data distance passes 25 meters and above the data will be disconnected from the SmartPhone and Skorboard. This is due to the distance factor which affects the process of sending data through the Esp32 module and writing coding in the programming language at a distance of 25 meters. Therefore, for storing Eeprom memory data, when the power goes out, the data will be stored in storage into the Eeprom feature that has been programmed from the Arduino library.*

*Keywords: Skorboard, IoT, Panel P5, NodeMCU Esp32, SmartPhone*

### **KATA PENGANTAR**

<span id="page-5-0"></span>Dengan segala puji dan syukur penulis panjatkan kehadiran allah swt, karena berkat rahmat dan karunianya penulis dapat menyelesaikan tugas akhir yang berjudul Perancangan Papan Skor Tenis Meja Berbasis *Internet Of Things* (IoT). Sebagai syarat kelulusan mahasiswa universitas Politeknik Manufakur Negeri Bangka Belitung khususnya dibidang jurusan Elektronika dan Informatika jenjang Dipolma III. Mulai dari pengajuan judul sampai di selesaikannya projek akhir ini, penulis banyak mendapat bantuan dari berbagai pihak. Serta penulis juga mengucapkan terima kasih sebesar – besarnya kepada orang – orang yang telah berperan sehingga dapat terselesaikannya proyek akhir, sebagai berikut:

- 1. Allah SWT yang telah memberikan Kesehatan dan kesempatan serta kelancaran penulis sehingga dapat menyelesaikan projek akhir ini dengan baik.
- 2. Keluarga besar penulis yang selalu senantiasa memberikan kasih sayang, doa, dukungan moral maupun materi dan semangat.
- 3. Bapak Zanu Saputra, M.Tr.T. selaku Kepala Jurusan Teknik Elektro dan Informatika.
- 4. Bapak Ocsirendi, M.T. selaku kepala program studi D-III Teknik Elektronika.
- 5. Bapak Aan Febriansyah, M.T. selaku pembimbing 1 dan Bapak Surojo,M.T. selaku pembimbing 2 pada Proyek Akhir ini
- 6. Serta Rekan-rekan Mahasiswa Politeknik Manufaktur Negeri Bangka Belitung yang telah banyak membantu sekama menyelesaikan Proyek Akhir.
- 7. Dan juga kami ucapkan banyak terima kasih kepada pihak-pihak yang telah banyak membantu baik itu secara langsung maupun tidak langsung dalam pembuatan Proyek Akhir ini, yang tidak dapat kami ucapkan satu per satu.

Penulis menyadari jika laporan Proyek Akhir ini masih jauh dari kata sempurna dan masih banyak kekurangan serta kesalahan di dalam penulisannya. Maka sebab itu kritik dan saran yang bersifat dapat membangun sangat penulis harapkan dari pembaca agar laporan Proyek Akhir ini bisa lebih baik kedepannya. Besar harapan penulis semoga makalah proyek akhir dan alat yang dibuat dapat memberikan manfaat bagi pihak yang berkepentingan pada khususnya. dan baik bagi perkembangan ilmu teknologi pada umumnya.

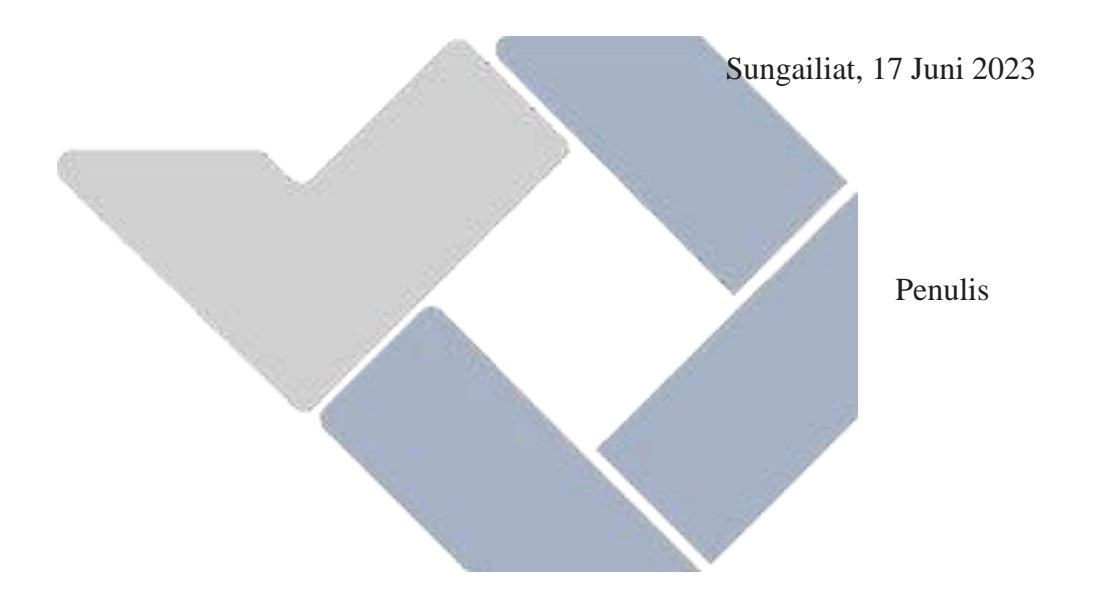

## **DAFTAR ISI**

<span id="page-7-0"></span>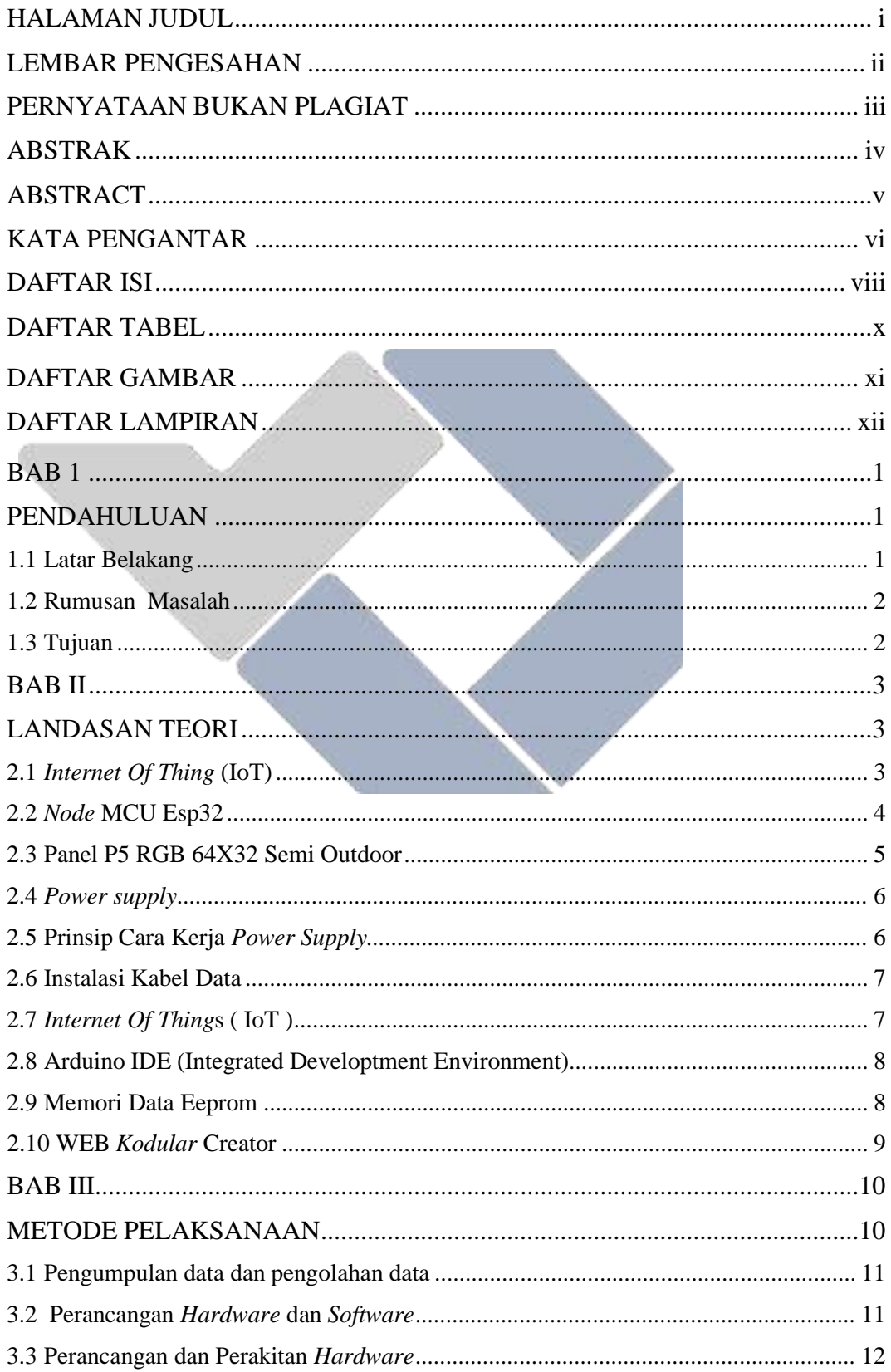

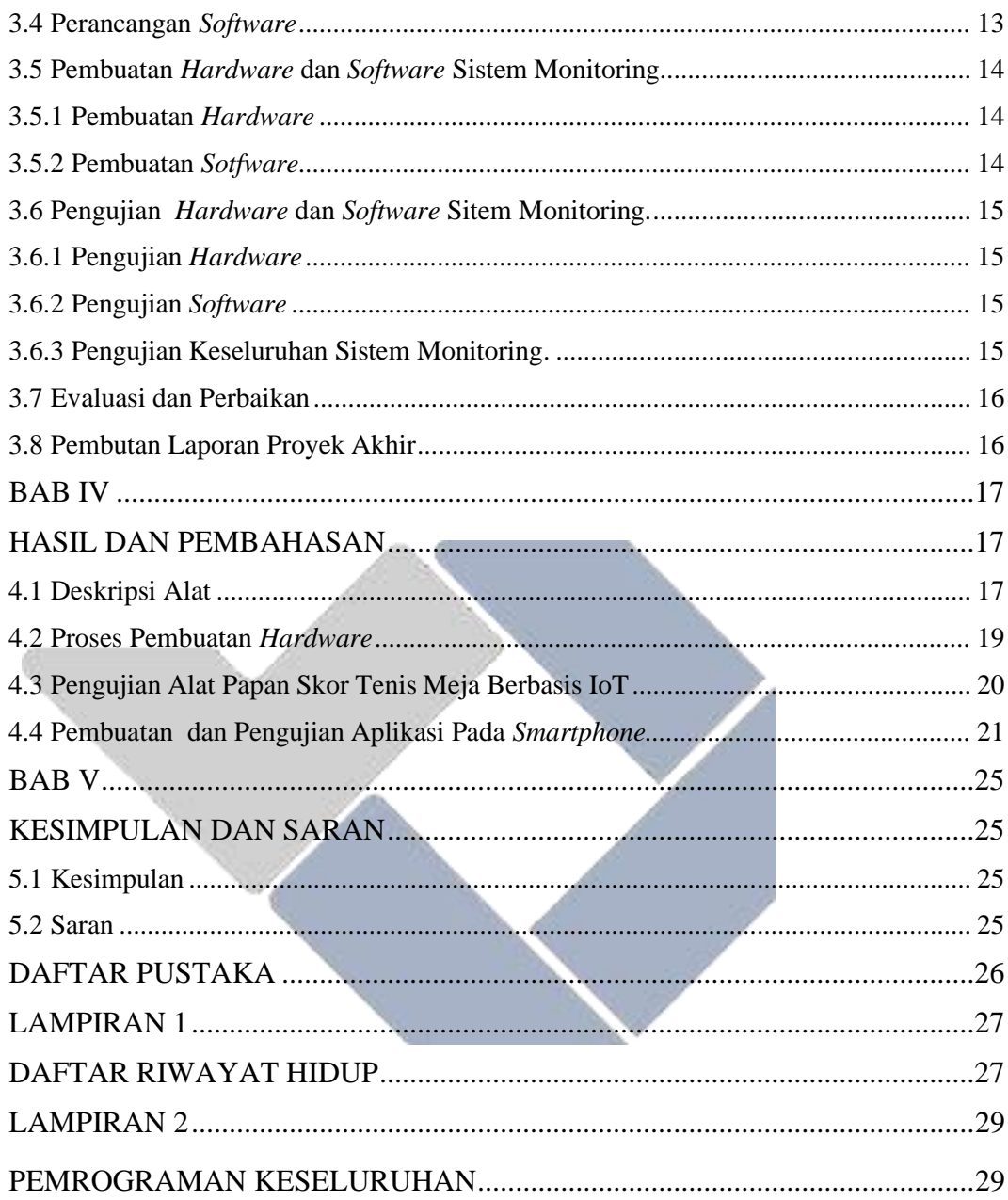

## **DAFTAR TABEL**

<span id="page-9-0"></span>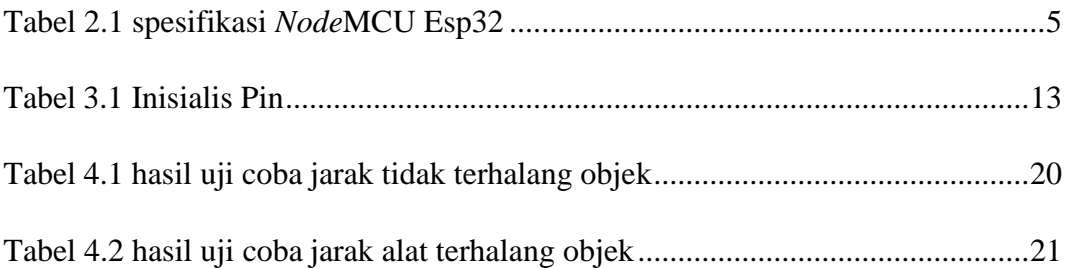

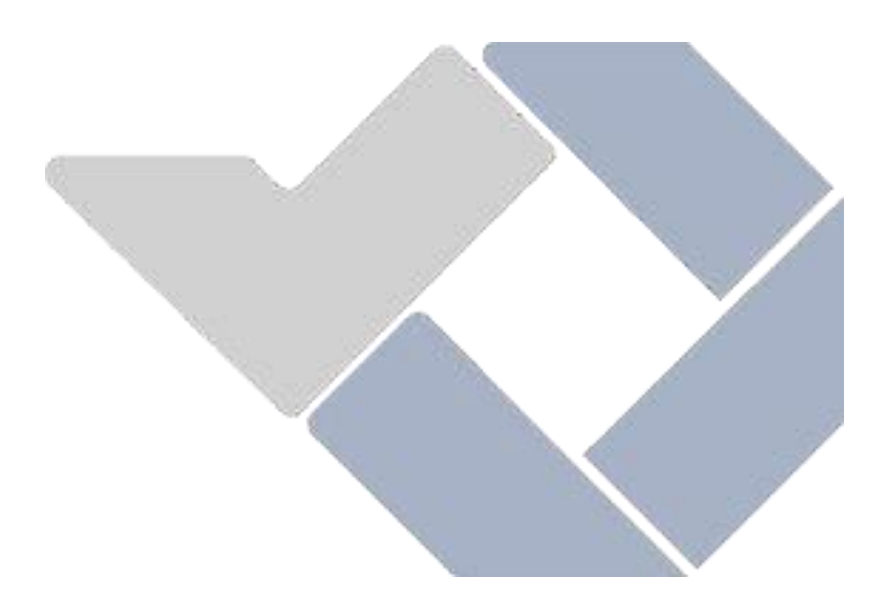

## **DAFTAR GAMBAR**

<span id="page-10-0"></span>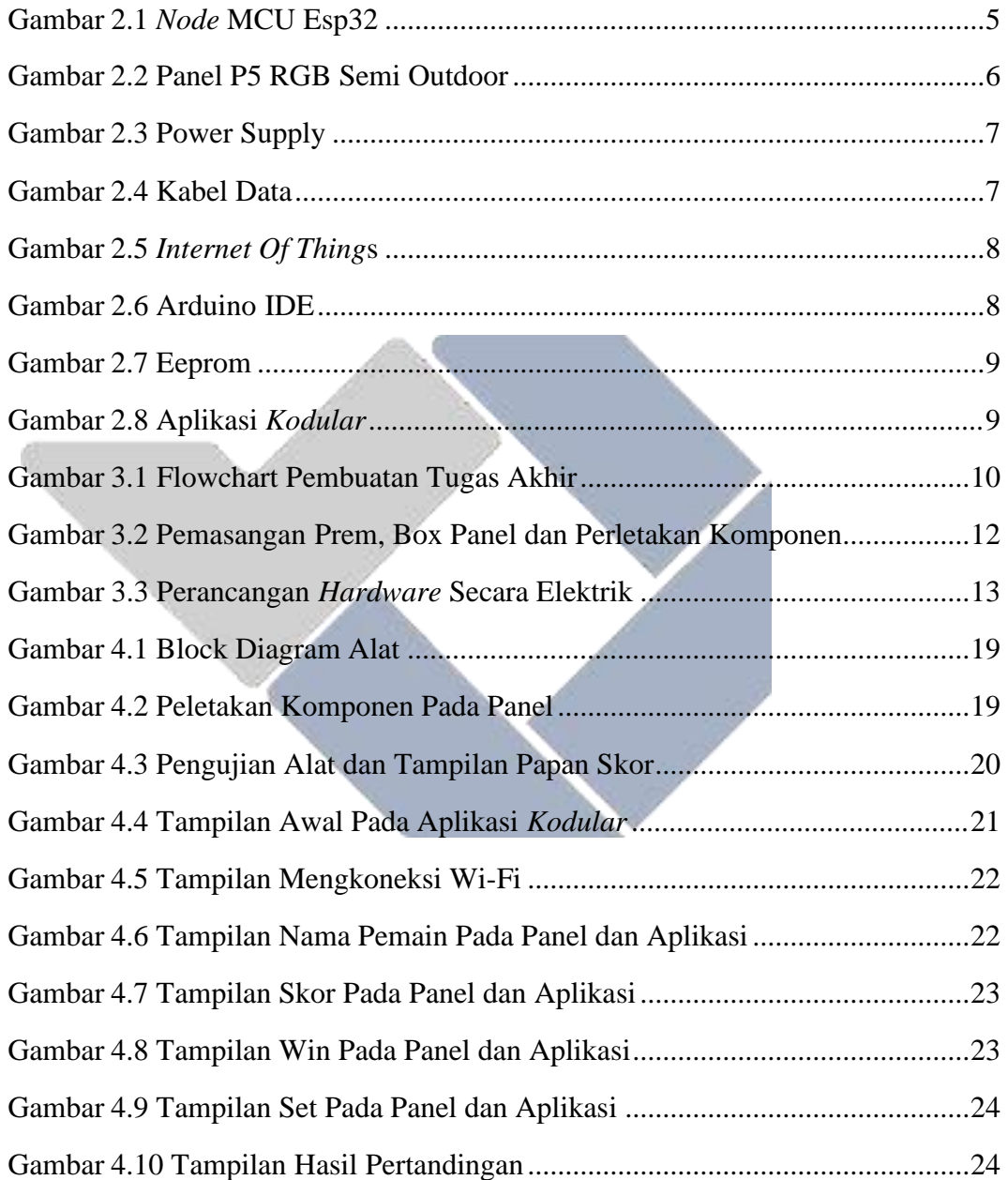

## **DAFTAR LAMPIRAN**

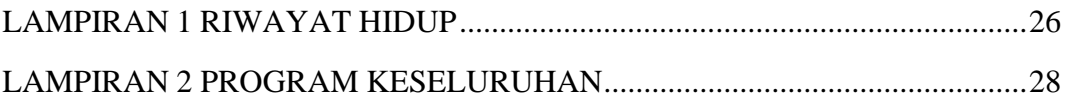

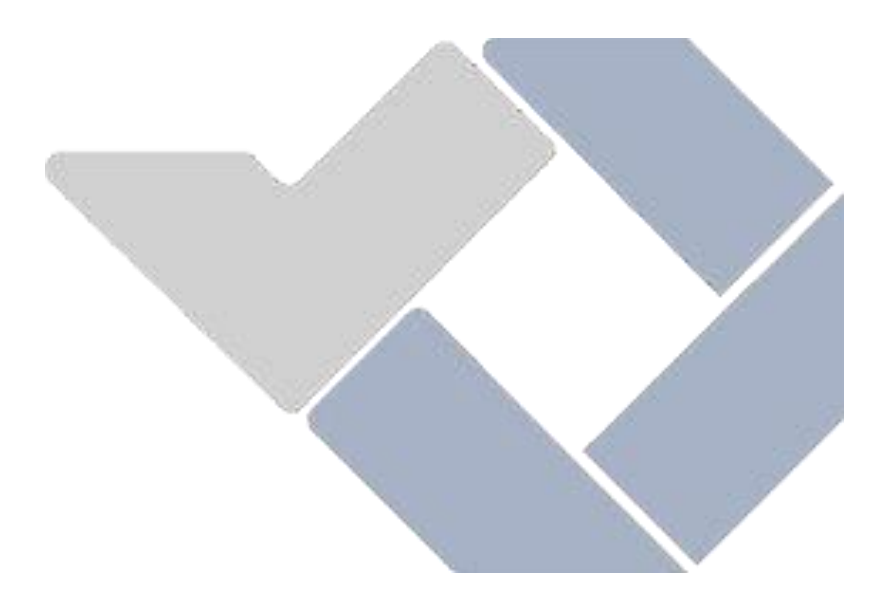

## **BAB 1**

#### **PENDAHULUAN**

#### <span id="page-12-2"></span><span id="page-12-1"></span><span id="page-12-0"></span>**1.1 Latar Belakang**

Tenis Meja berbasis iot ini pada bidang olahraga dapat di terapkan sebagai media informasi yang akan menampilkan hasil skor, *set* dan nama pemain. Hal ini mencegah adanya kecurangan dalam pemberian hasil akhir skor pertandingan. Salah satu olahraga membutuhkan penghitungan skor adalah olahraga tenis meja untuk mendapatkan nilai tambahan dengan perhitungan skor tenis meja ini, anda harus menekan tombol melalui aplikasi agar angka dan set dalam perhitungan skor bertambah sesuai dengan tombol di tekan.

Menurut penelitian Alfonda Aulia Akbar (2021) Dengan menggunakan Arduino Uno sebagai mikrokontrolernya 2 dan Modul *Bluetooth* HC-05 sebagai perangkat penghubung antara alat dengan *SmartPhone* yang dikontrol melalui aplikasi mobile blynk, yang dibutuhkan hanyalah satu orang operator dan wasit sebagai pencatat skor dan pengingat jumlah bola yang masuk dan dapat dikendalikan dengan jarak jauh melalui *bluetooth* dan dimana *bluetooth* tidak lagi termasuk (Iot).

Sesuai permasalahan di atas maka penulis memiliki ide untuk membangun sistem perhitungan Papan Skor Tenis Meja melalui IoT. Dengan ada nya sistem ini dapat melihat perhitungan memlalui panel P5 yang di mana tombol penghitungan tersebut akan keluar ke layer tampilan panel P5 dari aplikasi sesuai team mana terlebih dahulu memperoleh angka. System dikendalikan oleh *Node* MCU Esp32, panel p5. System ini di kendalikan melalui koneksi internet dengan aplikasi android. Berdasarkan latar belakang diatas dalam projek ini, penulis menerima judul dengan membuat Perancangan Papan Skor Tenis Meja berbasis IoT ini. rumusan masalah berdasarkan latar belakang tersebut, maka pada projek akhir ini rumusan masalahnya adalah bagaimana cara membuat papan skor tenis meja

dengan menggunakan *Node*MCU Esp32 dan Led matrix p5 berbasis IoT ( *Internet Of Things* ).

#### **1.2 Rumusan Masalah**

<span id="page-13-0"></span>Berdasarkan latar belakang pada pembuatan proyek akhir "Perancangan Papan Skor Tenis Meja Berbasis IoT". Ada beberapa perumusan masalah sebagai berikut:

- 1. Bagaimana cara membuat program perancangan papan skor yang dapat mengetahui letak tampilan nama pemain, skor, win dan set pada layar LED P5 pada alat yang dibuat.
- 2. Bagaimana cara membuat program pada papan skor untuk mengatur ketika terjadinya listrik padam.
- *3.* Bagaimana cara membuat alat yang dapat dikontrol melalui *smartphone*
- <span id="page-13-1"></span>**1.3 Tujuan**

Tujuan dari pembuatan proyek akhir ini sebagai berikut:

- 1. Membuat alat yang dapat mempermudah wasit saat mencetak skor.
- 2. Membuat program tampilan nama pemain, skor, *win* dan *set* serta mengatur ketika terjadinya listrik padam.
- *3.* Membuat sistem yang dapat menampilkan nama pemain, skor, *win* dan *set* melalui pengontrolan aplikasi *Kodular*.

## **BAB II**

### **LANDASAN TEORI**

#### <span id="page-14-2"></span><span id="page-14-1"></span><span id="page-14-0"></span>**2.1** *Internet Of Thing* **(IoT)**

*Internet Of Things* adalah suatu konsep dimana satu atau lebih objek diintegrasikan dengan teknologi seperti sensor dan perangkat lunak untuk tujuan berkomunikasi, mengontrol, menghubungkan, dan bertukar data melalui perangkat lain selama tetap terhubung ke Internet.

Menurut Yoyon Efendi (2018) dalam sebuah jurnal ilmiah *intenet of thing* (IOT) sistem pengendalian lampu menggunakan *raspeberry pi* berbasis *mobile* Perangkat IoT adalah segalanya dunia nyata diberi identitas unik dan dapat dilipat gandakan dalam sistem komputer dan dapat direpresentasikan sebagai data dalam sistem komputer. Di atas segera terapkan ide pengidentifikasi IoT digunakan untuk mengidentifikasi dan membaca objek oleh komputer melibatkan penggunaan kode kode batang (*barcode*), kode QR (kode QR) dan identifikasi frekuensi radio (RFID). Di dalam perkembangannya suatu objek dapat diberikan pengenal berupa alamat IP dan penggunaannya Internet untuk dapat berkomunikasi dengan objek lain memiliki alamat IP pengidentifikasi.

Menurut Kurniawan (2016) dalam sebuah jurnal ilmiah purwa rupa IoT (*Internet Of Things*) Kendali lampu gedung Pada dasarnya, IoT (*Internet Of Things*) mengacu pada hal-hal yang mungkin mengidentifikasi secara unik sebagai representasi virtual dalam struktur berbasis *internet*. Cara Kerja IoT (*Internet Of Things*) adalah Interaksi secara otomatis antara mesin yang terhubung tanpa intervensi pengguna dan jarak berapa pun. Untuk mewujudkan kegiatan IoT (*Internet Of Things*) tersebut di atas Internet yang menciptakan hubungan antara dua mesin yang berinteraksi sedangkan pengguna hanya bertindak sebagai pengelola dan pengawas alat bekerja secara langsung. Manfaat dari konsep IoT (*Internet Of Things*) sendiri adalah pekerjaan yang dilakukandapat lebih cepat, lebih mudah dan lebih efisien.

Berdasarkan penelitian sebelumnya, pada proyek akhir ini akan dibuat suatu alat yang dapat menggunakan *Node*MCU ESP32 atau modul wifi sebagai *Internet Of Thing* (IoT) untuk menghubungkan dari panel LED *Display* ke android, dengan adanya *Node*MCU ESP32 untuk menghasilkan sinyal internet dan mengirimkan sinyal perintah dari android ke panel LED Display dan menampikan hasil inputan dari andorid.

#### <span id="page-15-0"></span>**2.2** *Node* **MCU Esp32**

*Node*MCU ESP32 merupakan *platform* IoT bersifat *open source firmware* untuk mengendalikan sebuah aplikasi melalui jaringan wifi atau rangkaian aplikasi lain. *Node*MCU32 memberikan platform yang mudah digunakan untuk membangun proyek "*Internet Of Things*" (IoT). *Node*MCU Esp32 adalah mikrokontroler "*system-on-a-chip*" (SoC) yang memiliki biaya rendah dan konsumsi daya rendah. Penelitian sebelumnya dilakukan oleh Muhammad Nizam (dkk) dengan judul "Mikrokontroler Esp 32 Sebagai Alat Monitoring Pintu Berbasis Web" mikrokontroler esp32 dijalankan dengan menggunakan mikrokontrole esp32 sebagai mengorganisir sistem dan komponen, sensormagnetik door switch berfungsi sebagai input datakondisi pintu terbuka atau tertutup.

Selain itu penelitian dari Shanskar Rai (dkk) yang berjudul "*IoT Based Remote Lock System Using ESP32 Microkontroler"* Mikrokontroler ESP-32 adalah pengontrol utama. Mikrokontroler ESP32 dipilih karena beberapa alasan. Pertama, ini berjalan pada daya +5V DC dan mengkonsumsi arus yang sangat kecil. Selain itu, ia memiliki konsumsi daya yang sangat rendah dan kecepatan operasi yang tinggi, ia memiliki kemampuan WiFi bawaan. Akhirnya memiliki penyimpanan memori yang baik. Ini memproses gambar dan menghasilkan sinyal kontrol untuk menyalakan kunci elektromagnetik yang terpasang padanya.

Penelitian diatas akan menjadi referensi untuk proyek akhir ini, yang akan menggunakan *Node*MCU ESP32 sebagai mikrokontroler yang didukung untuk membuat system aplikasi *Internet Of Thing. Node*MCU ESP32 berfungis sebagai otak atau *control* pusat untuk mengelolah modul EEPROM dan memproses data tampilan layer LED.

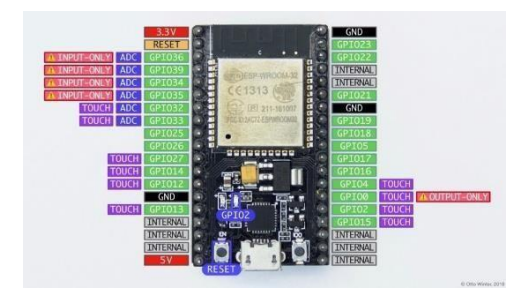

Gambar 2.1 *Node* MCU Esp32

sumber : (*Node*MCUEsp32.com)

Tabel 2.1 spesifikasi *Node*MCU Esp32

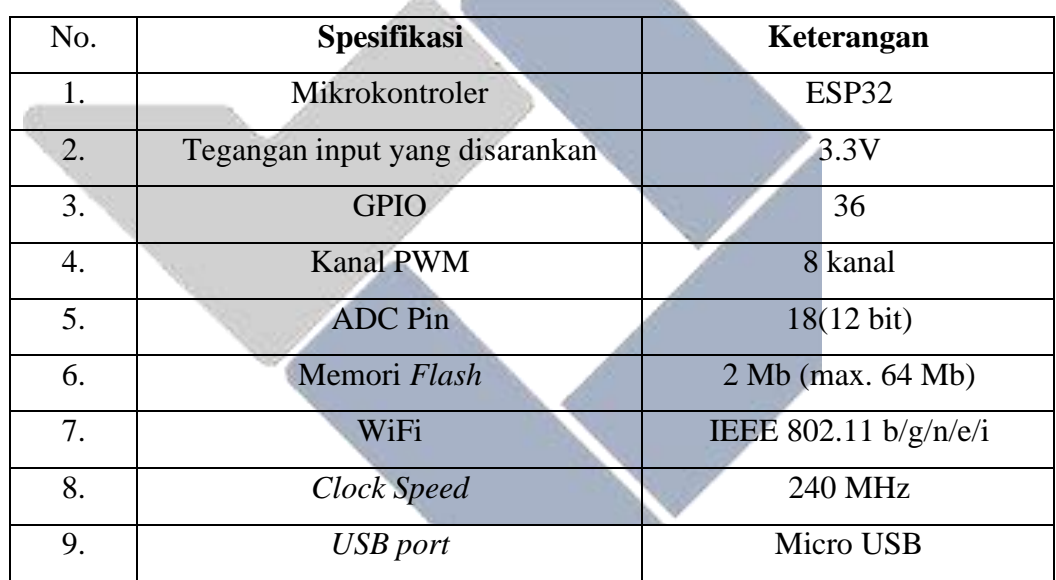

### <span id="page-16-0"></span>**2.3 Panel P5 RGB 64X32 Semi Outdoor**

Panel P5 merupakan sarana media elektronika yang salah satu fungsinya adalah menampilkan suatu pesan informasi berupa tulisan. penggunaan panel ini biasanya pada bidang olahraga seperti tenis meja, bulu tangkis dan olahraga lainnya akan penampilkan tulisan atau text pada permainan olahraga tersebut sehingga akan penampilkan nama pemain, skor, set dll sesuai kebutuhan panelnya. Matrix LED merupakan sebuah susunan LED dalam formasi baris dan kolom. Dari setiap elemen susunan baris dankolom ini menjadi pencahayaan seluruh layar yang biasa dikenal sebagai pixel LED. Menurut Supegina (2015) RGB adalah model warna Terdiri dari 3 warna primer yaitu merah (Merah), hijau (Hijau) dan biru (Biru), mis.

ditambahkan dengan berbagai cara untuk menghasilkan warna yang berbeda. Warna RGB yang ditentukan dengan menentukan berapa banyak merah, hijau dan biru masing-masing mencampur. Warna ini ditulis sebagai\ RGB tiga kali lipat (r, g, b), setiap bagian bisa ubah dari 0 ke nilai maksimumnya bersama.

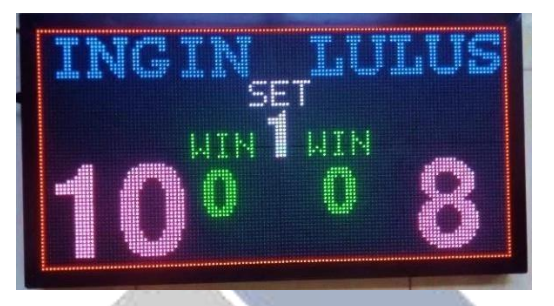

Gambar 2.2 Panel P5 RGB Semi Outdoor

sumber : ( rakitan\_sendiri )

## <span id="page-17-0"></span>*2.4 Power supply*

*Power Supply* adalah sebuah komponen listrik yang berfungsi sebagai pengubah tegangan AC menjadi DC. Untuk men supply power kepada komponen elektronika bersumber tegangan DC. Untuk mengubah tegangan AC ke DC didalam *power supply* banyak sekali komponen elektronika.Fungsi *Power Supply* dari kata *Power Supply* yang bisa diartikan adalah sumber daya untuk menghidupkan sebuah peralatan elektronika. Berikut fungsi dari *Power Supply* :

- 1. Mengubah Tegangan AC menjadi DC.
- 2. Sebagai sumber tegangan DC.
- 3. Sebagai kalibrasi sebuah komponen elekronika.
- 4. Untuk sumber tegangan Digital Input PLC.
- 5. Untuk menyalakan sebuah sensor dengan tegangan DC.

### <span id="page-17-1"></span>*2.5* **Prinsip Cara Kerja** *Power Supply*

- 1. Tegangan AC masuk pada input trafo (primer) untuk di *step down*.
- 2. Trafo (skunder) akan mengeluarkan tegangan lebih rendah dari pada trafo (primer).
- 3. Kemudian masuk ke dioda untuk mengubah tegangan ac ke dc.
- 4. Masuk ke IC dan kapasitor untuk menstabilkan tegangan dc tersebut.
- 5. *Power Supply* sudah bisa mengeluarkan tegangan dc.

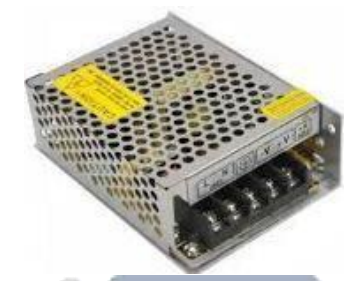

Gambar 2.3 Power Supply sumber : (PowerSupply.co.id)

#### <span id="page-18-0"></span>**2.6 Instalasi Kabel Data**

data penghubung matrix P5 yaitu kabel 16 pin yang berwarna putih cara pemasanganya secara serial dihubungkan kontroler ke P5 pertama, ke P5 kedua, ke P5 ke tiga, dan seterusnya sampai panel P5 terakhir. Lebih jelasnya ditampilkan gambar kabel 16 pin.

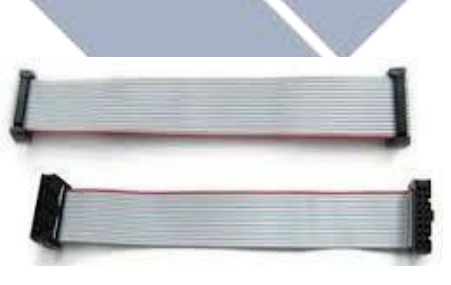

Gambar 2.4 Kabel Data sumber : (KabeldataP5.co.id)

### <span id="page-18-1"></span>**2.7** *Internet Of Thing***s ( IoT )**

*Internet Of Things* (IoT) merupakan sebuah system komunikasi yang memiliki kemampuan menstransmisikan data melalui jaringan internet untuk koneksi dalam sebuah system seperti sensor, akuator atau pengendali. Cara kerja IoT yaitu dengan memanfaatkan pemrograman yang berisi perintah untuk

menghasilkan sebuah interaksi system secara otomatis tanpa campur tangan manusia dalam jangkauan system kerja yang luas. Untuk melihat bentuk skema system IoT dapat dilihat pada gambar di bawah ini.

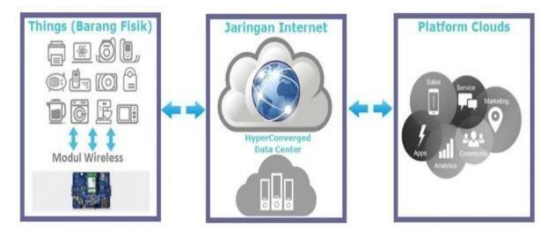

Gambar 2.5 *Internet Of Thing*s

sumber: (IoT.com)

#### <span id="page-19-0"></span>**2.8 Arduino IDE (Integrated Developtment Environment)**

IDE (*Integrated Developtment Environment*) adalah *Software* yang digunakan *Arduino* untuk melakukan pemrograman sehingga dapat menjalankan perintah-perintah yang deprogram didalamnya. Bahasa pemrograman Arduino (sketsa) merupakan Bahasa pemrograman yang ditulis sendiri oleh aplikasi Arduino IDE, mirip dengan pemrogram bahasa C dan sudah dilakukan perubahan dari Bahasa aslinya sehinggamemudahkan pemula dalam melakukan pemrograman. Program ini di tulis dalam sebuah editor *text* dan di simpan dalam *file* dengan *format* ino. tampilan arduino IDE dapat di lihatpada gambar dibawah ini.

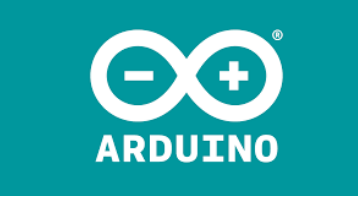

Gambar 2.6 Arduino IDE sumber: (ArduinoIDE.com)

#### <span id="page-19-1"></span>**2.9 Memori Data Eeprom**

*Electrically Erasable Programmable Read Only Memory* (EEPROM) merupakan suatu chip memori untuk menyimpan data. EEPROM merupakan *Nonvolatile Memory* (NVM) atau jenis memori yang data-datanya ditulis dan dihapus, tetapi data akan tetap tersimpan pada EEPROM tidak dialiri daya. EEPROM banyak digunakan pada perangkat elekronika yang memerlukan

<span id="page-20-1"></span>penyimpanan data untuk menyimpan data-data yang digunakan oleh elekronika tersebut.

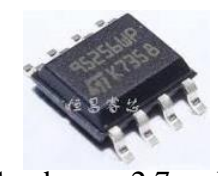

Gambar 2.7 Eeprom

sumber: (MemoryEeprom.com)

Akses baca/tulis EEPROM dapat dilakukan dengan dua cara yaitu secara seri atau pararel. Akses pararel lebih cepat dari pada seri namun membutuhakan pin untuk terminal data yang sebanding dengan lebar *machine-word* dari chip EEPROM. Akses serial tidak lebih cepat dari akses pararel kerena untuk melakukan baca/tulis perlu dilakukan secara urutan bit per bit dengan menggunakan shift *register* terminal, dan jumlah pin yang di butuhkan hanya 2 atau 3 pin saja (pin masuk/keluaran+ *clock*).

### <span id="page-20-0"></span>**2.10 WEB** *Kodular* **Creator**

*Kodular* adalah situs web yang menyediakan tools yang menyerupai MIT *App Inventor* untuk membuat aplikasi *Android* dengan menggunakan *block* programming. Dengan kata lain, kita tidak perlu mengetik kode program secara manual untuk membuat aplikasi *Android*. Saat ini, *Kodular* dan *Appy Builder* telah bersatu dalam kontribusi untuk menciptakan sebuah aplikasi bagi orangorang yang masih awam atau tidak ada kemampuan coding bisa membuat aplikasi *Android* sendiri dengan fitur dan layanan hampir mirip dengan *Android Studio.*

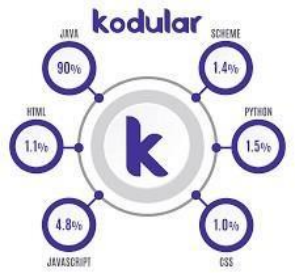

Gambar 2.8 Aplikasi *Kodular*

## **BAB III METODE PELAKSANAAN**

<span id="page-21-0"></span>Dalam melakukan pembuatan serta pelasanaan pada proyek akhir ini, terdapat beberapa tahapan yang dilakukan sehingga mempermudah proses pembuatan proyek akhir. Pada tahapan-tahapan pelaksanaan proyek akhir ini dapat digambarkan dalam bentuk Blok Diagram dan *Flowchart* sehingga bertujuan mempermudah dalam penggambaran proyek akhir ini.

*Flowchart* perangkat lunak:

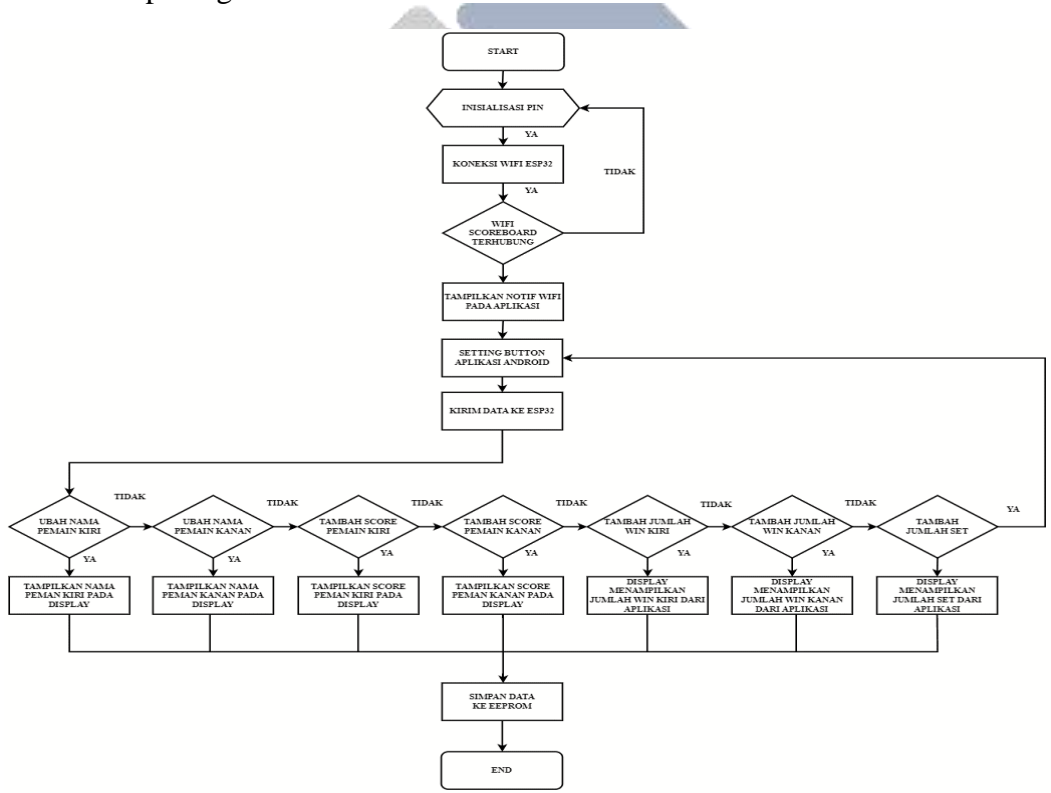

Gambar: 3.1 *Flowchart* Pembuatan Tugas Akhir

Tahap ini merupakan tahap mengidentifikasi permasalahan tentang Papan Skor Tenis Meja Berbasis IoT. Pengumpulan informasi dengan membaca dan mempelajari buku-buku atau jurnal penelitian terkait untuk Gambar 3.1 *Flowchart* Rangkaian Kerja Alat

mengetahui bagaimana konsep dari kinerja Papan Skor Tenis Meja Berbasis IoT ini berjalan. Pencarian informasi mengenai komponen juga penting agar proses

pembuatan proyek akhir dapat berjalan lancar dan terstruktur. Informasi-informasi tersebut seperti data jenis *Node* MCU Esp32 dan komponen lainnya serta *Software* yang digunakan untuk membuat aplikasi *SmartPhone* nantinya.

#### <span id="page-22-0"></span>**3.1 Pengumpulan data dan pengolahan data**

Pada tahap ini, penulis melakukan pengumpulan data dan pengelolahan data dari berbagai sumber melalui studi literatur sesuai dengan keperluan proyek akhir yang akan dibuat. Pada tahap ini merupakan penyeleksian informasi yang didapat kemudian akan dibuat sebagai referensi dalam pembuatan dan penulisan laporan. Penulis juga memperoleh gambaran alat yang akan dibuat berupa sistem perancangan papan skor Tenis meja berbasis iot. Dari hal tersebut diangkat permasalahan mengenai pembuatan sistem menampilkan nama pemain, skor, win dan set serta suatu pertandingan pada papan skor seketika terjadinya listrik padam. Penulis menggunakan dua metode pengumpulan data yaitu yang pertama pengumpulan jurnal-jurnal yang berkaitan dengan proyek akhir yang akan dibuat dan yang kedua dengan melakukan konsultasi dengan dosen pembimbing. Setelah mendapatkan beberapa informasi, langkah selanjutnya membuat perancangan *box,* pemasangan bingkai untuk panel menggunakan *frame* alumunium dan rangkaian *elektrik* serta membuat aplikasi *Software* pada projek akhir.

#### <span id="page-22-1"></span>*3.2* **Perancangan** *Hardware* **dan** *Software*

Pada tahap kedua ini merupakan perancangan dan pembuatan *Hardware* dan *Software*. Pada tahap ini merupakan tahap awal yang akan menentukan gambaran proyek akhir yang akan dibuat, perancangan *Software* dan pembuatan *Hardware* ini memiliki fungsi sebagai penentu bentuk fisik yang akan dirancang dari alat Sistem Perancangan Papan Skor Tenis Meja Berbasis IoT serta penentuan penempatan posisi masing-masing komponen pada alat. Sementara itu pada tahap perancangan dan pembuatan *Software* memiliki fungsi untuk mengatur dan mengontrol papan skor sehingga bisa menampilkan nama pemain, skor, win dan set melalui aplikasi pada layar led panel P5.

#### <span id="page-23-0"></span>*3.3* **Perancangan dan Perakitan** *Hardware*

Pada tahap perancangan *Hardware* ini perancangan perangkat *elektrik* dan perletakan komponen, pada tahap ini penentuan alat serta penentuan desain untuk *cover* proyek akhir. Selain itu pada tahap ini juga menentukan ukuran alat, bahan yang akan digunakan untuk alat monitoring. Untuk perancangan *Hardware* ini menggunakan 4 buah panel P5 RGB untuk 1 panel dot panjang 32 serta dot lebar 16 dan *prem alumunium* dengan ukuran panjang 68, lebar 4.7, dan tinggi 37 untuk bingkai dan menutupi bagian pinggir panel serta bagian belakang panel menggunakan *box* yang terbuat dari material *alumunium* untuk melindungi komponen yang ada di dalam seperti *Node*MCU Esp32, *Power Supply*, dan Pin Kabel Data 16 Konektor. Pada tahap ini juga perancangan *Hardware* menggunakan mikrokontroler berupa *Node*MCU yang digunakan untuk mengonrol dan mengirim data pada panel P5. Adapun gambar perancangan yang telah dibuat seperti Gambar 3.2 dibawah ini.

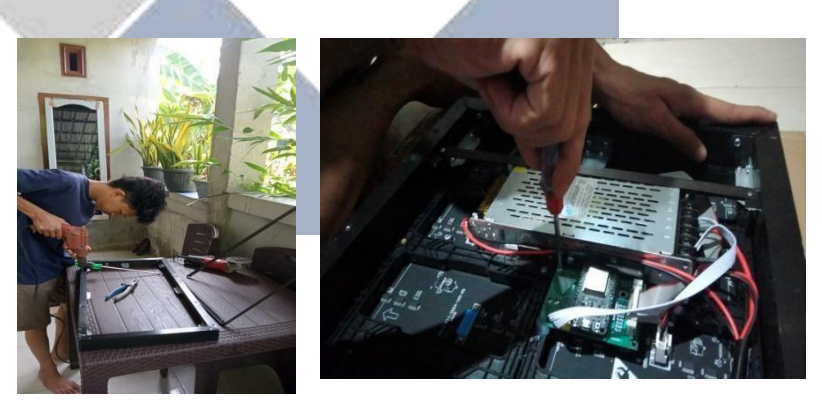

Gambar 3.2 Pemasangan *frame*, *Box* Panel dan Perletakan Komponen

Adapun perancangan *elektrik* pada proyek akhir ini yang dapat dilihat pada gambar 3.3 perancangan *elektrik* tersebut menggunakan komponen yaitu *Node*MCU ESP32, *Power Supply* dan Kabel Pin 16 Konektor.

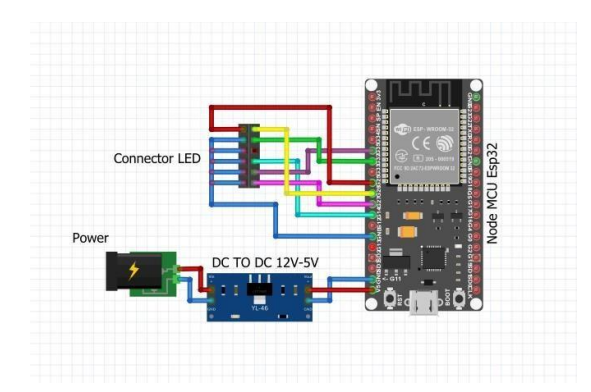

Gambar 3.3 Perancangan *Hardware* Secara *Elektrik*

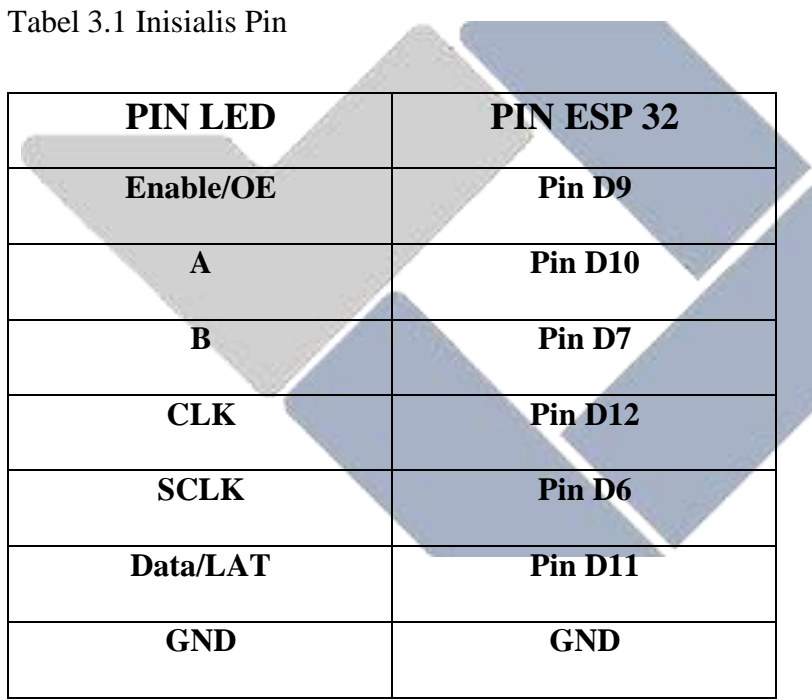

### *3.4* **Perancangan** *Software*

Untuk tahapan perancangan *Software* ini dibuat rancangan berupa:

<span id="page-24-0"></span>1. Membuat pemrogaman pada Esp32 untuk menampilkan nama pemain, skor,

*win* dan *set* pada tampilan layar panel P5.

- 2. Membuat program pada saat seketika disaat pertandingan akan terjadi mati lampu.
- 3. Merancangan aplikasi menggunakan *Software Kodular* dibuat untuk mengontrol dan menampilkan nama pemain, skor, *win* dan *set*.

#### <span id="page-25-0"></span>*3.5* **Pembuatan** *Hardware* **dan** *Software* **Sistem Monitoring**

Setelah perancangan *Hardware* dan *Software* selesai, selanjutnya masuk Ketahapan pembuatan *Hardware* dan *Software* pada tahap ini merupakan Pembuatan bentuk nyata proyek akhir yang telah dirancang sebelumnya.

#### <span id="page-25-1"></span>*3.5.1* **Pembuatan** *Hardware*

Pada tahap pembuatan *Hardware* secara mekanik dibuat dengan bentuk fisik dari alat "Perancangan Papan Skor Tenis Meja Berbasis IoT". Untuk tahap pembuatan *Hardware* ini membuat bingkai menggunakan frame alumunium dan *box project* sebagai tempat untuk menutupi bagian pinggir panel serta menutupi komponen yang ada didalam panel P5.

#### <span id="page-25-2"></span>*3.5.2* **Pembuatan Sotfware**

Pada tahap pembuatan *Software* terbagi menjadi dua jenis yaitu pembuatan *Software* untuk mikrokontroler dan pembuatan aplikasi untuk mengontrol dan menampilakan nama pemain, skor, *win*, dan *set*.

Adapun tahap-tahap pembuatan *Software* mikrokontroler yaitu:

- 1. Memprogram pada Esp32 untuk menampilkan nama pemain, skor , *win*, dan *set* pada *Software* arduino IDE.
- 2. Membuat program pada disaat suatu pertandingan berlangsung terjadi seketika mati lampu.
- 3. Pembuatan dan penggabungan program pada nama pemain, skor, *win* dan *set* serta program seketika terjadi mati lampu, kemudian digabungkan program tersebut dimodul mikrokontroler *Node*MCU Esp32.

Tahap-tahap pembuatan *Software* aplikasi sistem *monitoring.*

- 1. Membuat tampilan aplikasi menggunakan *platform Kodular* yang bisa di *install* pada *smarthone User*.
- 2. Membuat program yang bisa menampilkan nama pemain, skor, win dan set yang digunakan oleh *user* menggunakan *platform Kodular*.

### <span id="page-26-0"></span>*3.6* **Pengujian** *Hardware* **dan** *Software* **Sitem Monitoring.**

Pada tahap pengujian ini dilakukan apabila alat dan aplikasi telah selesai dikerjakan secara menyeluruh. Tujuan dari pengujian ini untuk memastikan apakah alat sudah sesuai dengan yang dirancang sebelumnya selain itu dengan adanya pengujian ini juga dengan dapat memastikan apakah alat sudah bisa diaplikasikan sesuai dengan target. Adapun tahap pengujian dibagi menjadi dua yaitu pengujian *Hardware* dan pengujian *Software*

#### <span id="page-26-1"></span>*3.6.1* **Pengujian** *Hardware*

Adapun tahap pengujian *Hardware* sebagai berikut:

- 1. Pengujian pada *Node*MCU ESP32 dengan menampilkan nama pemain, skor *win*, dan *set* untuk mengetahui apakah pengiriman data ke panel P5 telah benar atau tidak, kemudian jika benar akan dikirimkan ke aplikasi
- 2. Pengujian *Node*MCU ESP32 dengan terjadi disuatu pertandigan seketika terjadi mati lampu dengan rancangan dibuat.

#### <span id="page-26-2"></span>*3.6.2* **Pengujian** *Software*

Adapun tahap pengujian *Software* sebagai berikut:

- 1. Pengujian aplikasi apakah bisa terhubung ke ESP32, agar bisa menampilkan namapemain,skor,*win* dan *set*sesuai dengan rancangan yang dibuat.
- 2. Pengujian aplikasi yang diciptakan apakah bisa menampilkan data setelah permainan itu selesai

### <span id="page-26-3"></span>*3.6.3* **Pengujian Keseluruhan Sistem Monitoring.**

Pada tahap pengujian keselurahan ini merupakan penggabungan antara *Hardware* dan *Software*. Adapun dengan menampilkan nama pemain, skor, *win* dan *set*,serta di suatu pertandingan terjadi seketika mati lampu. Dimana masing-masing datanya akan di konrol oleh mikrokontroler *Node*MCU ESP32 dan dikirim ke panel 16 konektor dan kemudian data tersebut akan terkirim melalui panel P5 serta untuk tampilan aplikasi berupa data yang terkirim dengan nama pemain, skor, *win*, *set* dan hasil suatu pertandingan. Tahapan pengujian ini bertujuan untuk memastikan apakah alat telah sesuai dengan spesifikasi dan menyelesaikan permasalahan yang

ada. Pengujian dilakukan dengan membandingan hasil aplikasi dengan parameter pembanding. Hal tersebut dilakukan untuk mengetahui nilai akurasi sistem berdasarkan nilai *error.*

## <span id="page-27-0"></span>*3.7* **Evaluasi dan Perbaikan**

Pada tahap ini dilakukan evaluasi dan perbaikan apabila masih terdapat banyak kekurangan pada sistem yang telah dibuat. Dengan adanya tahap ini penulisan dapat melakukan perbaikan untuk menyempurnakan alat monitoring tersebut.

### <span id="page-27-1"></span>*3.8* **Pembutan Laporan Proyek Akhir**

Untuk tahap terakhir yaitu pembuatan laporan menyeluruh mengenai proyek akhir yang dibuat. Dimana laporan ini dibuat untuk merangkum semua pembahasan dan kegiatan mengenai Tugas Akhir. Adapun isi dari laporan Proyek Akhir meliputi latar belakang, rumusan masalah, tujuan proyek akhir, dasar teori, metode pelaksanaan, tahap pengerjaan alat, diskusi antar kelompok, hasil proyek akhir kesimpulan dan saran.

#### **BAB IV**

#### **HASIL DAN PEMBAHASAN**

<span id="page-28-1"></span><span id="page-28-0"></span>Pada bab ini penulis akan menjabarkan mengenai rancangan dan proses beserta dengan hasi selama projek akhir ini berlangsung sesuai dengan metode yang telah dibahas pada bab-bab sebelumnya. Sebelum itu penulis akan menegaskan bahwa pada bab ini penulis akan menjabarkan mengenai proses pengerjaan projek akhir dari mulai perancangan *Hardware* dan *Software*, kemudian pembuatan *Hardware* dan *Software* sekaligus pengujian alat yang telah dibuat dan pengambilan data yang sudah diperoleh yang akan di cantumkan didalam bab ini.

#### <span id="page-28-2"></span>**4.1 Deskripsi Alat**

Papan Skor Tenis Meja merupakan sebuah konsep *system* yang di harapkan Dapat melakukan monitoring setiap aspek yang dapat mempengaruhi para pemain pada *system* olahraga dan pengendalian jarak jauh menggunkan *Internet Of Things* (IoT). Beberapa dari aspek tersebut adalah dapat menampilkan nama pemain, skor, dan *set* pada pertandingan olahraga tenis meja. Selain mampu untuk melakukan monitoring, alat ini mampu untuk menyimpan data setelah waktu permainan selesai dan serta mampu sebagai penyimpan data untuk pertandingan ketika listrik padam. Serta tampilan pada apilkasi *Kodular* untuk mengontrol atau menambah nama pemain, skor, *win* dan *set* yang telah dibuat sebelumnya.

*Node*MCU ESP32 di gunakan sebagai mikrokontroler yang telah terhubung dengan wifi, melalui *Node*MCU inilah data dari modul yang akan terkirim melalui kabel data 16 konektor, kemudian data tersebut akan masuk ke panel P5 serta diakses secara IoT menggunakan aplikasi yang telah dibuat sebelumnya, dimana data sebelumnya akan ditampilkan secara *online*.

Cara kerja alat yang telah dibuat awal mula menggunakan *power supply* yang bertegangan 5 volt sebagai vcc dan *groud*. Setelah itu untuk panel P5 membutukan tegangan 5 volt sebagai sumber tegangannya dan tegangan tersebut akan di *converter* menjadi 3.3 volt untuk menghubungkan ke modul ESP 32.

Kemudian modul penghubung sebagai kontak penghubung pin ESP32 untuk tahap pemasangan pin sebagai berikut:

- *1.* Pada ESP32 dengan GPIO9 ENABLE akan terhubung dengan panel konektor IDC berfungsi sebagai mengaktifkan data logika 1 pada LED untuk menulis dan membaca data.
- *2.* Pada ESP32 dengan GPIO10 A dan GPIO7 B yang terhubung dengan panel konektor IDC berfungsi sebagai pengirim dan penerima data.
- *3.* Pada ESP32 dengan GPIO12 CLK yang terhubung dengan panel konektor IDC berfungsi sebagai pin keluar jika dikonfigurasikan menjadi pin masukan.
- *4.* Pada ESP32 dengan GPIO6 SCLK yang terhubung dengan panel konektor IDC berfungsi sebagai menandakan komunikasi SPI dan untuk melakukan *shifting* terhadap *shift register* untuk kedua *device*.
- *5.* Pada ESP32 dengan GPIO11 LAT yang terhubung dengan panel konektor IDC berfungsi sebagai *port* yang akan mengirim dan membaca data melalui program.
- *6.* Untuk groud dari sumber yang ada di *power supply* terhubung ke *ground* modul ESP32.

Setelah itu pin-pin akan mengirim data ke input panel 1-2-3-4 data akan terbaca ketika sudah menginput *library* serta bagian program dari ESP32 yang akan membuat dan nama pemain, skor, *win* dan *set*, kemudian untuk aplikasi sebagai pengontrol jarak jauh.

Berikut ini adalah blok *diagram* untuk *system* control dan monitoring pada papan skor tenis meja berbasis IoT.

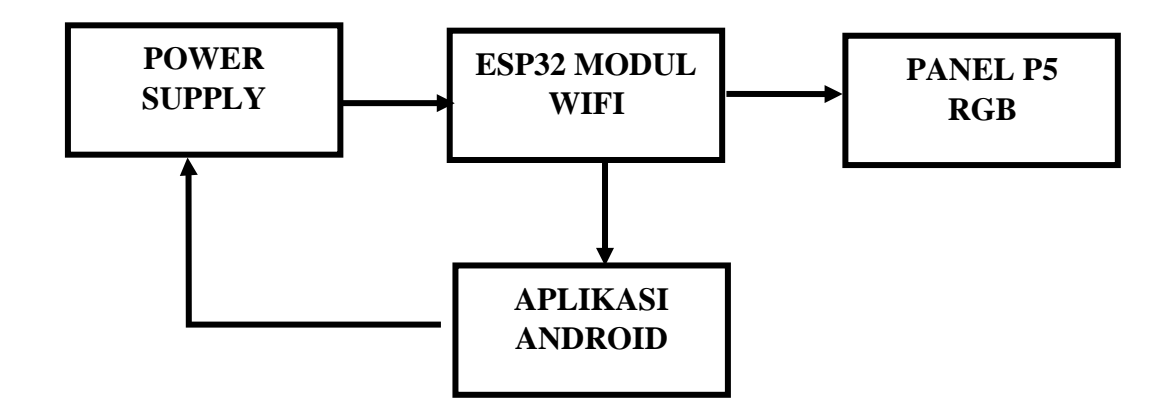

Gambar 4.1 Block Diagram Alat

## <span id="page-30-0"></span>*4.2* **Proses Pembuatan** *Hardware*

Pada tahap pembuatan *Hardware* kami membuat alat monitoring yang telah dirancangan sebelumnya dalam bentuk nyata. Pada tahap pembuatan ini peletakan yang menghubungan alat dan bahan yang telah sesuai dengan rancangan yang telah dibuat. Adapun komponen yang akan diletakkan pada pemasangan bingkai menggunakan *frame alumunium* dan pemasangan *box* dari material bahan alumunium sebagai tempat perletakkan komponen sebagai berikut: *Node*MCU ESP32, *Power Supply*, dan Kabel Data Pin 16 Konektor. Perletakkan komponen dapat dilihat di

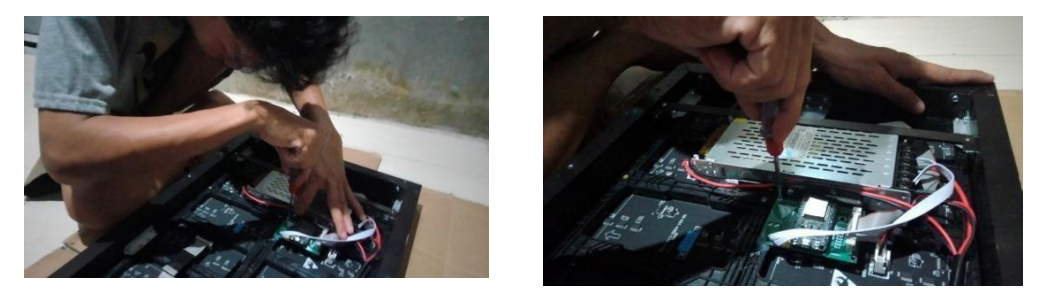

Gambar 4.2 Peletakan Komponen Pada Panel

## <span id="page-31-0"></span>**4.3 Pengujian Alat Papan Skor Tenis Meja Berbasis IoT**

Pegujian modul *Node*MCU Esp32 ini bertujuan untuk mengetahui apakah komponen dapat berfungsi dengan baik dalam mengirim data dan menampilkan data ke panel P5. Pengujian modul dilakukan dengan menghubungkan koneksi Wi-Fi yang terdapat dipapan skor serta mengontrol dan akan menampilkan nama pemain, skor, *win*,*set* dan hasil suatu pertandingan melalui aplikasi.

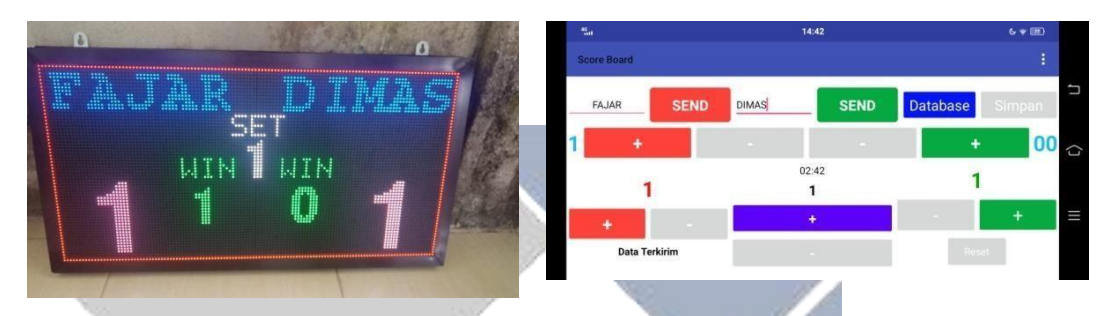

Gambar 4.3 Pengujian Alat dan Tampilan Papan Skor

Pengujian alat papan skor ini dilakukan untuk mempermudahkan wasit saat mencetak skor disetiap pertandingan, mencegah adanya kecurangan saat mencetak skor dalam pertandingan. Kemuadian untuk manampilkan nama pemain, skor, *win* dan *set* disetiap pertandingan dan menampilkan hasil pertandingan melalui aplikasi *Kodular.* Untuk jarak pegambilan data pada table dibawah ini dilakukan 30 menit antara jarak koneksi ke panel papan skor.

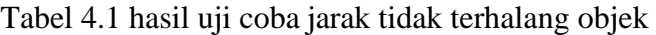

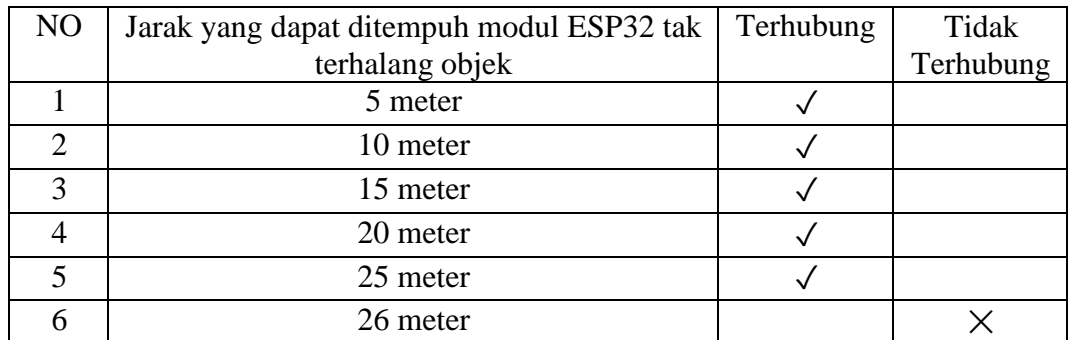

| N <sub>O</sub> | Jarak yang dapat ditempuh modul ESP32 | Terhubung | Tidak     |
|----------------|---------------------------------------|-----------|-----------|
|                | terhalang objek                       |           | Terhubung |
|                | 5 meter                               |           |           |
|                | 7 meter                               |           |           |
| 2              | 8 meter                               |           |           |
|                | 9 meter                               |           |           |
|                | 10 meter                              |           |           |

Tabel 4.2 hasil uji coba jarak alat terhalang objek

Hasil pengujian dua table diatas menunjukkan bahwa modul ESP32 dapat menerima data sejauh 25 meter tanpa halangan objek, dan hasil pengujian terhalang objek menunjukan dapat menerima data sejauh 10 meter.

### <span id="page-32-0"></span>**4.4 Pembuatan dan Pengujian Aplikasi Pada Smartphone**

Pada tahap pembuatan aplikasi ini kami menggunakan *website Kodular* dimana aplikasi ini bertujuan untuk mengontrol dan menampilkan yang ada dipapan skor. Untuk aplikasi ini kami buat dalam beberapa tampilan yaitu, tampilan login, tampilan mengkoneksi wi-fi ke papan skor, tampilan nama pemain, tampilan skor, tampilan win, tampilan set serta tampilan hasil pertandingan. Beberapa tampilan yang kami buat menggunakan *Software Kodular* dapat dilihat sebagai berikut:

*1.* Tampilan *Login*

Tampilan *login* merupakan menu awal aplikasi saat dibuka. Di sana kita tidak diperintahkan untuk memasuk *usernam*e dan *password* yang telah ditentukan oleh operator, kemuadian kita langsung mengklik tombol *"Login".* Tampilan tersebut dapat dilihat pada gambar 4.4

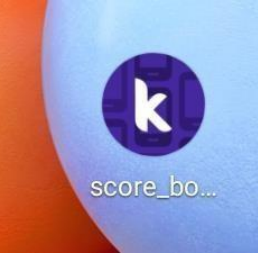

Gambar 4.4 Tampilan Awal Pada Aplikasi *Kodular*

*2.* Tampilan Mengkoneksi Wi-Fi ke Papan Skor

Tampilan mengkoneksi wi-fi ke papan skor adalah tampilan yang menghubungkan aplikasi ke papan skor untuk mengirim sinyal dan jaringan melalui wi-fi. Di sana kita diperintahkan untuk memasukan *password* yang telah kita buat dari program Esp32. Tampilan tersebut dapat dilihat pada gambar 4.5

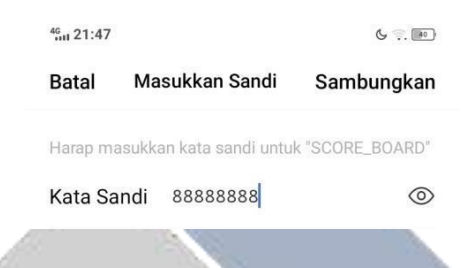

## Gambar 4.5 Tampilan Mengkoneksi Wi-Fi

*3.* Tampilan nama pemain

Pada *Kodular* tampilan nama pemain ini kami gunakan untuk menampilkan nama pada papan skor untuk masuk ke dalam daftar disuatu pertandingan. Kemudian untuk penulisan nama sendiri perjumalah maksimal 5 karakter disetiap nama pemain sedangkan untuk lebih dari 5 karakter pada aplikasi *Kodular* tidak akan terhubung karena batasnya nama pemain hanya berjumlah 5 karakter dan sudah deprogram melalui arduino IDE ke Esp32. Tampilan tersebut dapat dilihat pada gambar 4.6.

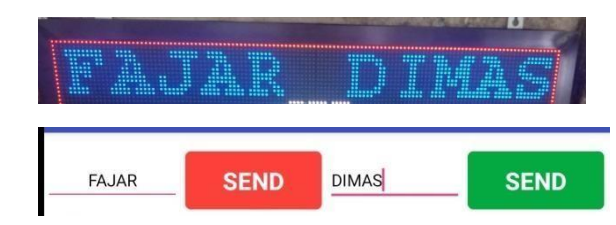

Gambar 4.6 Tampilan Nama Pemain Pada Panel dan Aplikasi

*4.* Tampilan Skor

Pada tampilan skor pada aplikasi *Kodular* ke papan panal P5 ini, digunakan untuk menampilkan skor para pemain yang akan menuju siap yang akan masuk pertandingan selanjutnya. Untuk itu batas skor yang di gunakan

adalah 11 pada olahraga Tenis meja serta bisa ditambah skor dan bisa dikurangkan skor tergantung oleh wasit yang mengatur disuatu pertandingan. Tampilan tersebut dapat dilihat pada gambar 4.7

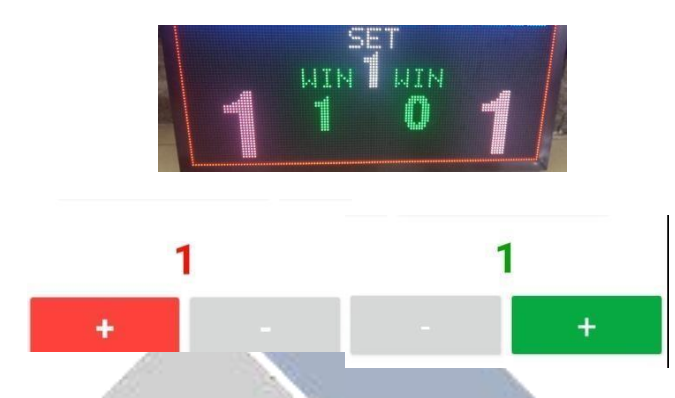

Gambar 4.7 Tampilan Skor Pada Panel dan Aplikasi

*5.* Tampilan *Win*

Pada tampilan *win* pada aplikasi *Kodular* ini, digunakan untuk siap diantara nama pemain A dan nama pemain B yang akan masuk ke babak selanjutnya sehingga pemenang akan di tentukan oleh siap diantara pemain yang mencetak skor paling terbanyak serta tampilan *win* ini bisa ditambah dan juga bisa dikurang tergantung oleh wasit yang mengatur disuatu pertandingan. Tampilan tersebut dapat dilihat pada gambar 4.8

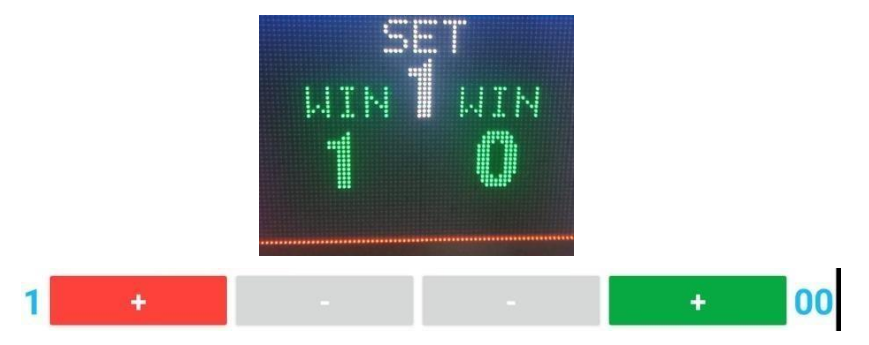

Gambar 4.8 Tampilan *Win* Pada Panel dan Aplikasi

*6.* Tampilan *Set*

Pada tampilan *set* pada aplikasi *Kodular* ini, digunakan untuk melanjutkan babak pertama, babak kedua serta babak seterusnya tergantung olahraga apa yang kita pilih. Untuk olahraga Tenis meja ini dalam suatu pertandingan

<span id="page-35-0"></span>memiliki 5 atau sampai 7 *set* dalam pertanding serta untuk tampilan *set* bisa ditambah dan juga bisa dikurang tergantung oleh wasit yang mengatur disuatu pertandingan. Tampilan bisa dilihat pada gambar 4.9.

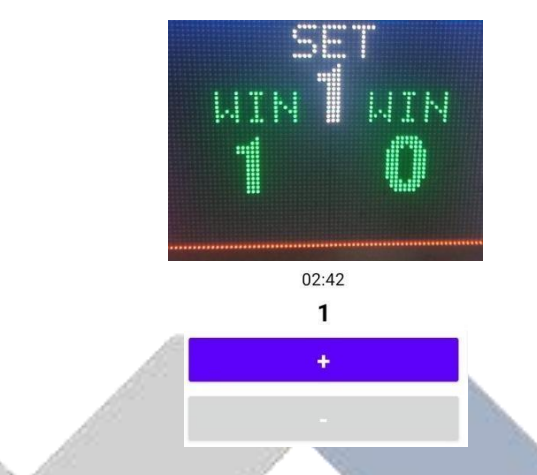

Gambar 4.9 Tampilan *Set* Pada Panel dan Aplikasi

*7.* Tampilan Hasil pertandingan

Pada tampilan hasil pada aplikasi *Kodular* ini, digunakan untuk dari hasil pertandingan sebelum bisa dilihat oleh database untuk menentukan apakah diantara nama pemain yang akan melanjutkan perlombaan berikutnya. Untuk itu dari segi hasil pertandingan dari papan skor ke aplikasi ini tidak sesuai dengan tampilan dalam suatu pertandingan seperti *set* nya 1 serta *win* 1 nya 3 dan win2 nya 2. Tampiln bisa dilihat pada gambar 4.10.

| Waktu:04:11           |  |
|-----------------------|--|
| Nama1:FAJAR           |  |
| Nama2DIMAS            |  |
| Win1:3                |  |
| Win2.2                |  |
| Set:1                 |  |
| Score1:8              |  |
| Score <sub>2:11</sub> |  |

Gambar 4.10 Tampilan Hasil Pertandingan

### **BAB V**

#### **KESIMPULAN DAN SARAN**

#### <span id="page-36-1"></span><span id="page-36-0"></span>**5.1 Kesimpulan**

<span id="page-36-2"></span>Dari hasil pengujian dilakukan dapat menampilkan nama, set dan skor pada papan skor untuk masuk ke dalam daftar disuatu pertandingan. Kemudian untuk penulisan nama sendiri perjumalah maksimal 5 karakter disetiap nama pemain sedangkan untuk lebih dari 5 karakter pada aplikasi *Kodular* tidak akan terhubung karena batasnya nama pemain hanya berjumlah 5 karakter dan sudah diprogram melalui arduino IDE.

Dari hasil pengujian dilakukan disaat pertandingan berlangsung akan terjadinya listrik padam yang datanya akan tersimpanan ke dalam memori Eeprom yang sudah diprogram melalui arduino IDE sehingga tampilan pada layar LED panel P5 akan tetap serta tampilan hasil pertandingan pada aplikasi *Kodular* sebelum bisa dilihat oleh database untuk itu dari segi hasil pertandingan dari papan skor ke aplikasi ini tidak sesuai atau masih *error* dengan tampilan dalam suatu pertandingan seperti set nya 1 serta win nya 3.2.

Dari hasil pengujian dapat kami simpulkan bahwa alat ini dapat dikontrol melalui *smartphone* menggunakan software *Kodular* dengan jarak maksimal 25 meter.

### **5.2 Saran**

Berdasarkan kesimpulan yang didapatkan dari hasil pengujian dan evaluasi alat, untuk memperbaiki kekurangan pengembangan di berikan saran sebagai berikut: Alat yang dibuat tidak dilengkapi dengan sensor pendeteksi adanya bola yang dimasuk ke lapangan, penelitian selanjutnya diharapkan mampu mengatasi permasalahan ini. Penelitian lebih lanjut dapat menggunakan papan skor tenis meja berbasis IoT.

### **DAFTAR PUSTAKA**

- <span id="page-37-0"></span>1. Alfonda Aulia Akbar "Perancangan Ssitem Kontrol Papan Skor Tenis Meja Menggunakan Arduino dan Aplikas *Mobile Berbasis Internet Of Thing (IoT)* hl 1 (2021)
- 2. Yoyon Efendi *Internet Of Thing* (IOT) system pengendalian pengendalian lampu menggunakan *raspberry pi* berbasis *mobile*. hl 21 Vol 4, No. 1, April (2018)
- 3. Kurniawan Purwa Rupa IoT (*Internet Of Things*) Kendali lampu gedung Pada dasarnya, IoT (*Internet Of Things*) hl 5 (2016)
- 4. Muhammad Nizam, Haris Yuana, Zunita Wulansari. "Mikrokontroler Esp 32 Sebagai Alat Monitoring Pintu Berbasis Web" Vol. 6 No.2, hl 768 (2022)
- 5. F. Supegina and Z. iklima, "Perancangan *Skor Bord* Dan *Timer* Menggunakan Led *Smart Phone Android*," J. Abdi Masy., vol. 19, no.1 hl 14 (2015)
- 6. Shanskar Rai,Odzer Zangpo Bhutia, Supria Rai, Saraswati Gurung, Ms.Sujala Pradhan "*IoT Based Remote Lock System Using ESP32 Microkontroler"* vol*.* 08 hl 3849 (2021)

# **LAMPIRAN 1 DAFTAR RIWAYAT HIDUP**

<span id="page-38-0"></span>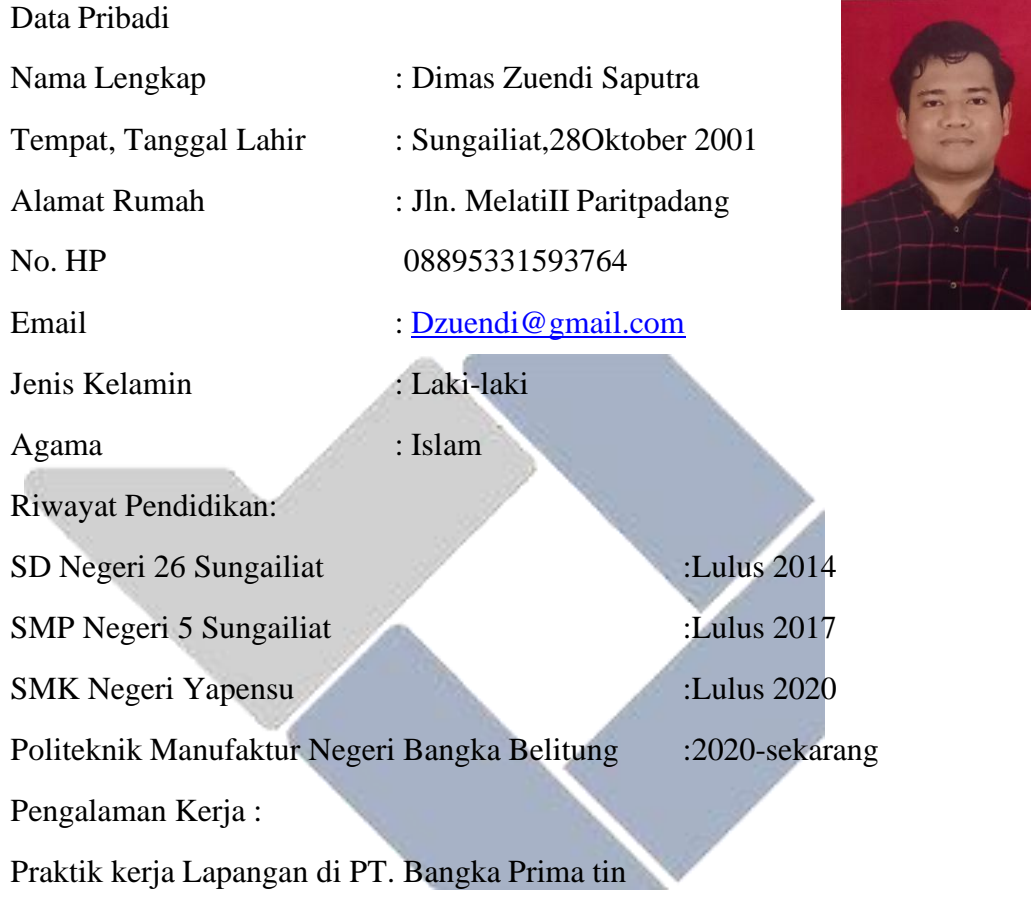

Sungailiat, 08 Juli 2023

Dimas Zuendi Saputra

## **DAFTAR RIWAYAT HIDUP**

<span id="page-39-0"></span>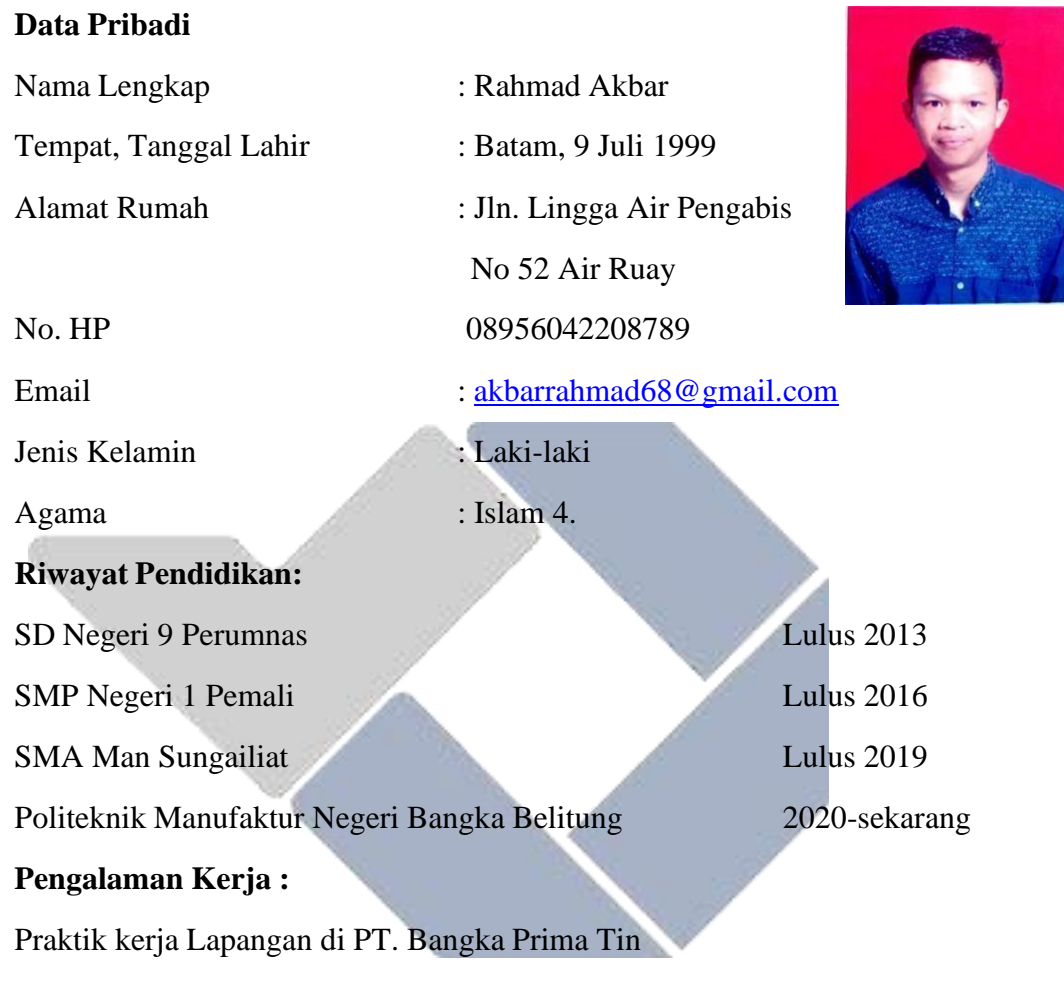

Sungailiat, 08 Juli 2023

Rahmad Akbar

#### **LAMPIRAN 2**

#### **PROGRAM KESELURUHAN**

#### **1. Program Pada ESP32**

#include <WiFi.h> #include <AsyncTCP.h> #include <ESPAsyncWebServer.h> #include <ESP32-VirtualMatrixPanel-I2S-DMA.h> #include <EEPROM.h>

#### //////////////////////////////////////////////////////F ont yang digunakan

#include "Fonts/FreeSansBold9pt7b.h" #include "Fonts/FreeSansBold18pt7b.h" #include "Fonts/FreeMonoBold9pt7b.h" #include "Fonts/FreeMono9pt7b.h"//FreeMono9pt7b #include "Fonts/FreeMonoBoldOblique9pt7b.h" #include "Fonts/Font5x7Fixed.h" #define PANEL RES X 64 //jumlah led koordinat X dalam satu panel #define PANEL\_RES\_Y 32 //jumlah led koordinat Y dalam satu panel #define NUM\_ROWS 2 //jumlah panel baris #define NUM\_COLS 2 //jumlah panel kolom #define PANEL CHAIN NUM ROWS\*NUM COLS // total panel yang digunakan #define VIRTUAL\_MATRIX\_CHAIN\_TYPE CHAIN\_BOTTOM\_LEFT\_UP MatrixPanel I2S DMA \*tampil = nullptr; VirtualMatrixPanel \*Disp = nullptr;

String Skorki = ""; String Skorka = ""; bool flagData =  $0$ ; String reset value =  $" "$ ; int flagReset =  $0$ ; String dataAwal =  $"$ ; void setup() { delay(1000); Serial.begin(115200); const char\* ssid = "SKOR BOARD";//nama wifi papan Skor const char\* pass =  $"88888888"$ ;//password wifi papan Skor AsyncWebServer server(80); String namaki =  $"$ ; String namaka = ""; String Set =  $"$ ; String winki =  $""$ ; String winka =  $""$ ; Serial.println("Start"); WiFi.softAP(ssid, pass); IPAddress IP = WiFi.softAPIP(); Serial.print("IP:"); Serial.println(IP);  $delay(100);$ /////////////////////////////////////////////////////

///////////////////proses pembacaan data dari apilkasi

server.on("/data", HTTP GET, [](AsyncWebServerRequest \*request){

```
if (request->hasParam("namaki")) {
 namaki = request->getParam("namaki")->value();
 writeStringToEEPROM(namaki, 1);
```

```
Serial.println(namaki);
}
if (request->hasParam("namaka")) {
 namaka = request->getParam("namaka")->value();
 writeStringToEEPROM(namaka, 10);
 Serial.println(namaka);
}
if (request->hasParam("winki")) {
 winki = request->getParam("winki")->value();
 writeStringToEEPROM(winki, 20);
 Serial.println(winki);
}
if (request->hasParam("winka")) {
 winka = request->getParam("winka")->value();
 writeStringToEEPROM(winka, 30);
 Serial.println(winka);
}
if (request->hasParam("set")) {
  Set = request->getParam("set")->value();
 writeStringToEEPROM(Set, 40);
  Serial.println(Set);
}
if (request->hasParam("Skorki")) {
  Skorki = request->getParam("Skorki")->value();
 writeStringToEEPROM(Skorki, 50);
```

```
Serial.println(Skorki);
    }
    if (request->hasParam("Skorka")) {
      Skorka = request->getParam("Skorka")->value();
      writeStringToEEPROM(Skorka, 60);
      Serial.println(Skorka);
    }
    if (request->hasParam("reset")) {
      reset_value = request->getParam("reset")-
>value();
      flagReset = reset value.toInt();
      Serial.println(reset value);
      writeStringToEEPROM("0", 1);
      writeStringToEEPROM("0", 10);
      writeStringToEEPROM("0", 20);
      writeStringToEEPROM("0", 30);
      writeStringToEEPROM("0", 40);
      writeStringToEEPROM("0", 50);
      writeStringToEEPROM("0", 60);
    }
    flagData = 1;request->send(200, "text/plain", "OK");
  });
  /////////////////////////////////////////////////////
//////////////////////////////
 server.begin();
```

```
delay(1000);
```

```
Serial.println("Skor Board Start");
 HUB75_I2S_CFG mxconfig(
               PANEL RES X, // module width
               PANEL RES Y, // module height
               PANEL CHAIN // chain length
 );
 tampil = new MatrixPanel I2S DMA(mxconfig);
 tampil->setBrightness8(140);
 // Allocate memory and start DMA display
 if( not tampil->begin() )
     Serial.println("I2S memory allocation failed!");
 Disp = new VirtualMatrixPanel((*tampil), NUM_ROWS,
NUM COLS, PANEL RES X, PANEL RES Y,
VIRTUAL MATRIX CHAIN TYPE);
 Serial.println("+Pemasangan Panel P5+");
 Serial.println("+---------+--------- +");
  Serial.println("| 4 + 3 |");
  Serial.println("| | |");
  Serial.println("+---------+-------- +");
  Serial.println("| 1 | 2 |");
  Serial.println("| (ESP32) | |");
  Serial.println("+-------- + \qquad \qquad +");
  // draw blue text
  Disp->setFont(&FreeSansBold9pt7b);
  Disp->drawRect(0,0, Disp->width(), Disp->height(),
Disp->color565(255,0,0));
  EEPROM.begin(512);
  dataAwal = readStringFromEEPROM(1);
```

```
Serial.println(dataAwal);
int panjangData = dataAwal.length();
printStart();
if(dataAwal == "0"){
printStart();
}
else{
bacaDataEEPROM();
flagData = 1;
}
```
}

```
void bacaDataEEPROM(){////////////////baca data eeprom
    namaki = dataAwal;//readStringFromEEPROM(0);
    namaka = readstripnerromEEROM(10);winki = readStringFromEEPROM(20);winka = readStringFromEEPROM(30);Set = readStringFromEEPROM(40);Skorki = readStringFromEEPROM(50);
    Skorka = readStringFromEEPROM(60);
    Serial.print(namaki);
    Serial.print(" --- ");
    Serial.print(namaka);
    Serial.print(" --- ");
    Serial.print(winki);
    Serial.print(" --- ");
    Serial.print(winka);
    Serial.print(" --- ");
    Serial.print(Set);
    Serial.print(" --- ");
```

```
Serial.print(Skorki);
Serial.print(" --- ");
Serial.print(Skorka);
Serial.println();
```

```
}
```
}

## /////////////////////////////////////////////fungsi simpan data ke eeprom

```
void writeStringToEEPROM(String str, int EEPROM_ADDR) {
```

```
int length = str.length();
```
EEPROM.write(EEPROM\_ADDR, length); // Write the length of the string

EEPROM.writeString(EEPROM ADDR + 1, str); // Write the string starting from the next address

EEPROM.commit(); // Save the changes to EEPROM

```
/////////////////////////////////////////////fungsi
baca dara eeprom
```
String readStringFromEEPROM(int EEPROM\_ADDR) {

```
int length = EEROM.read(EEPROM ADDR); // Read thelength of the string
```

```
char buffer[length + 1];
```

```
EEPROM.readString(EEPROM ADDR + 1, buffer, length);
// Read the string starting from the next address
 buffer[length] = \sqrt{0'}; // Null-terminate the string
 return String(buffer);
```

```
}
```

```
void SkorKiri(String scki){ /////nilai Skor kiri
  Disp->setFont(&FreeSansBold18pt7b);
  Disp->setTextColor(Disp->color565(252, 192,
203));////////warna angka Skor(red, green, blue)
  Disp->setTextSize(1);
```

```
Disp->fillRect(1, 36, 38, 25, Disp->color565(0, 0,
0));
  int huruf = scki.length();
  if(huruf < 2) Disp->setCursor(1+9, 60);
  else Disp->setCursor(1, 60);
  Disp->print(scki);
}
void SkorKanan(String scka){
  Disp->setFont(&FreeSansBold18pt7b);
  Disp->setTextColor(Disp->color565(252, 192,
203));////////warna angka Skor(red, green, blue)
  Disp->setTextSize(1);
  Disp->fillRect(89, 36, 38, 25, Disp->color565(0, 0,
0));
  int huruf = scka.length();
  if(huruf < 2) Disp->setCursor(89+12, 60);
  else Disp->setCursor(89, 60);
  Disp->print(scka);
}
void setText(){
  Disp->setFont(&Font5x7Fixed);
  Disp->setTextColor(Disp->color565(255, 255,
255));////////warna tulisan set(red, green, blue)
  Disp->setTextSize(1);
  Disp->setCursor(56, 21);
  Disp->print("SET");
}
void setAngka(String sta){
  Disp->setFont(&FreeSansBold9pt7b);
  Disp->setTextSize(1);
  Disp->setTextColor(Disp->color565(255, 255,
255));////////warna angka set(red, green, blue)
```

```
Disp->fillRect(59, 22, 10, 13, Disp->color565(0, 0,
0));
  Disp->setCursor(59, 34);
  Disp->print(sta);
}
void winTextKanan(){
  Disp->setTextColor(Disp->color565(0 , 255,
0));////////warna tulisan win kiri(red, green, blue)
  Disp->setFont(&Font5x7Fixed);
  Disp->setTextSize(1);
  Disp->setCursor(72, 35);
  Disp->print("WIN");//34
}
void winTextKiri(){
  Disp->setTextColor(Disp->color565(0, 255,
0));////////warna tulisan win kanan(red, green, blue)
  Disp->setTextSize(1);
  Disp->setFont(&Font5x7Fixed);
  Disp->setCursor(40, 35);
  Disp->print("WIN");//34
}
void winKanan(String wka){
  Disp->setFont(&FreeSansBold9pt7b);
  Disp->setTextSize(1);
  Disp->setTextColor(Disp->color565(0, 255,
0));////////warna angka win kanan(red, green, blue)
  Disp->fillRect(70, 38, 22, 13, Disp->color565(0, 0,
0) ) ;
  int angka = wka.length();
  if(angka < 2) Disp->setCursor(75, 50);
  else Disp->setCursor(70, 50);
  Disp->print(wka);
```

```
}
void winKiri(String wki){
  Disp->setFont(&FreeSansBold9pt7b);
  Disp->setTextColor(Disp->color565(0, 255,
0));////////warna angka win kiri(red, green, blue)
  Disp->setTextSize(1);
  Disp->fillRect(38, 38, 22, 13, Disp->color565(0, 0,
0));
  int angka = wki.length();
  if(angka < 2) Disp->setCursor(42, 50);
  else Disp->setCursor(37, 50);
  Disp->print(wki);
}
void namaKiri(String namaKi){
  Disp->setFont(&FreeMonoBold9pt7b);
  Disp->setTextColor(Disp->color565(0, 0,
255));////////warna tulisan nama kiri(red, green, blue)
  Disp->setTextSize(1);
  Disp->fillRect(1, 12, 62, 13, Disp->color565(0, 0,
0));
  Disp->fillRect(1, 1, 62, 13, Disp->color565(0, 0,
0));
  Disp->setCursor(2, 12);
  Disp->print(namaKi);
}
void namaKanan(String namaKa){
  Disp->setFont(&FreeMonoBold9pt7b);
  Disp->setTextColor(Disp->color565(0, 0,
255));////////warna tulisan nama kanan(red, green,
blue)
  Disp->setTextSize(1);
```

```
38
```

```
Disp->fillRect(66, 12, 61, 13, Disp->color565(0, 0,
0));
  Disp->fillRect(65, 1, 62, 13, Disp->color565(0, 0,
0));
  int jumlah = namaKa.length();
  int setX = (5 - jumlah) * 11;Disp->setCursor(72 + setX, 12);
  Disp->print(namaKa);//
}
void clearWinKiri(){
  Disp->fillRect(13, 14, 35, 13, Disp->color565(0, 0,
0) ) ;
}
void clearWinKanan(){
  Disp->fillRect(80, 14, 35, 13, Disp->color565(0, 0,
0));
}
void printStart(){
  namaKiri("NAMA1");
 namaKanan("NAMA2");
  /////////////////////////////////////////////////////
///////////SET
  setText();
  /////////////////////////////////////////////////////
```
//////////WIN KIRI winKiri("0");

///////////////////////////////////////////////////// //////////WIN TEXT KIRI

winTextKiri();

///////////////////////////////////////////////////// /////////WIN KANAN

winKanan("0");

///////////////////////////////////////////////////// /////////WIN TEXT KANAN

winTextKanan();

//clearWinKiri();

///////////////////////////////////////////////////// /////////SET ANGKA

setAngka("0");

///////////////////////////////////////////////////// ///////SKOR KIRI

SkorKiri("0");

///////////////////////////////////////////////////// ///////SKOR KANAN

SkorKanan("0");

}

void printData(){ if(namaki ==  $''$ )namaki = "NAMA1";

```
if(namaka == '') namaka = ''NAMA2";
```
- if(winki ==  $''''$ )winki =  $''0''$ ;
- if(winka ==  $''$ )winka =  $''0$ ;

```
if(Set == '''')Set = ''0'';
```

```
if(Skorka == '')Skorka = ''0;
```

```
if(Skorki == "")Skorki = "0";
```
namaKiri(namaki);

namaKanan(namaka);

///////////////////////////////////////////////////// ///////////SET

setText();

///////////////////////////////////////////////////// //////////WIN KIRI

winKiri(winki);

```
/////////////////////////////////////////////////////
//////////WIN TEXT KIRI
```
winTextKiri();

```
/////////////////////////////////////////////////////
/////////WIN KANAN
```
winKanan(winka);

///////////////////////////////////////////////////// /////////WIN TEXT KANAN

winTextKanan();

//clearWinKiri();

///////////////////////////////////////////////////// /////////SET ANGKA

setAngka(Set);

///////////////////////////////////////////////////// ///////SKOR KIRI

SkorKiri(Skorki);

```
/////////////////////////////////////////////////////
///////SKOR KANAN
```
SkorKanan(Skorka);

```
}
```

```
void loop() {
```

```
if(flagData == 1){
```

```
printData();
```

```
flagData = 0;
```

```
Disp->drawRect(0,0, Disp->width(), Disp->height(),
Disp->color565(255,0,0));//membuat garis luar warna
merah
```

```
}
if(flagReset == 1) {//reset data
  printStart();
  namaki = "";namaka = "";
  Set = "".\text{winki} = \text{""};
```

```
winka = " ";
   Skorki = "";
   Skorka = "";
  flagData = 0;
  reset_value = "";
   flagReset = 0;
 }
}
```
## *2.* **Blok pada** *Kodular*

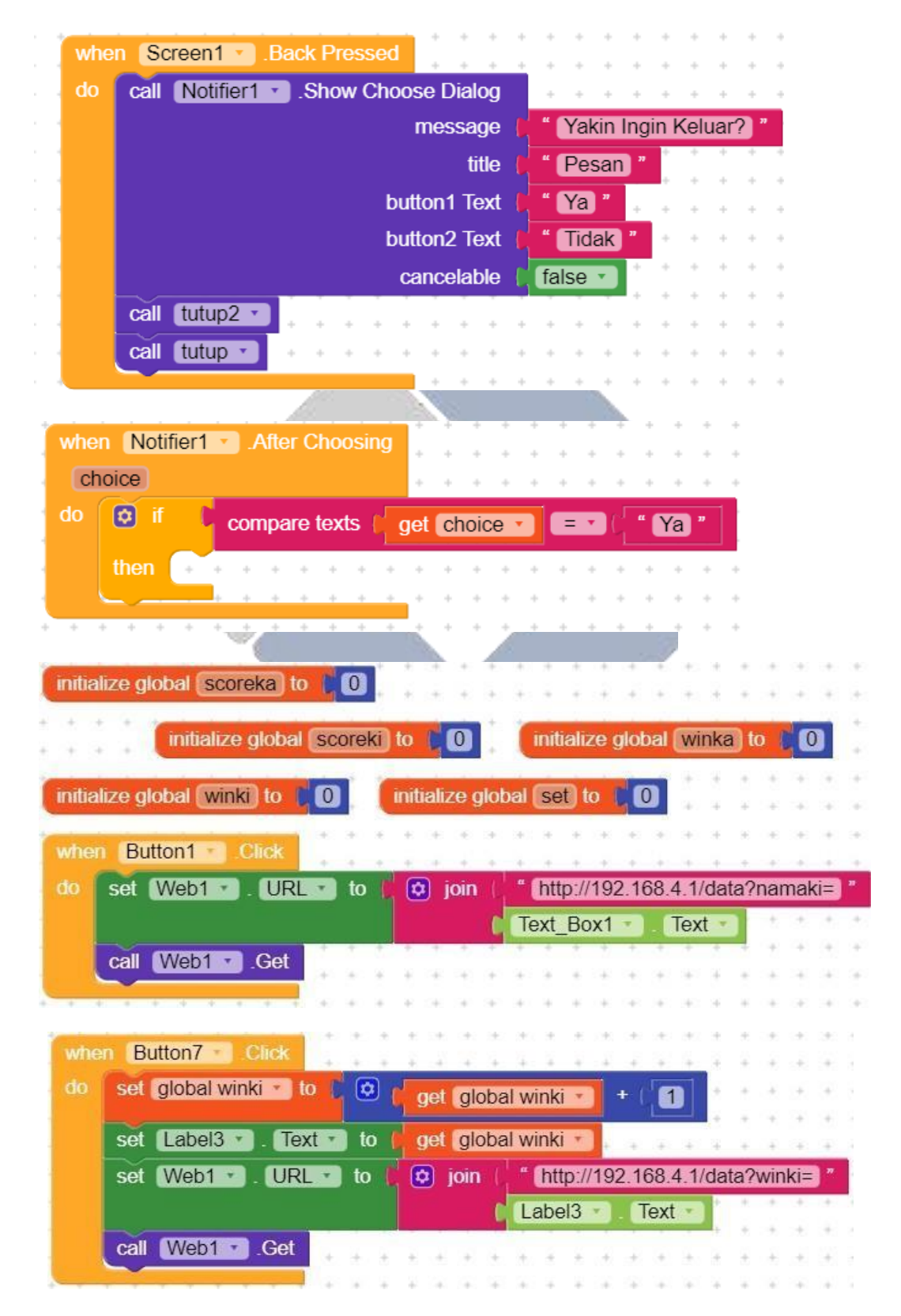

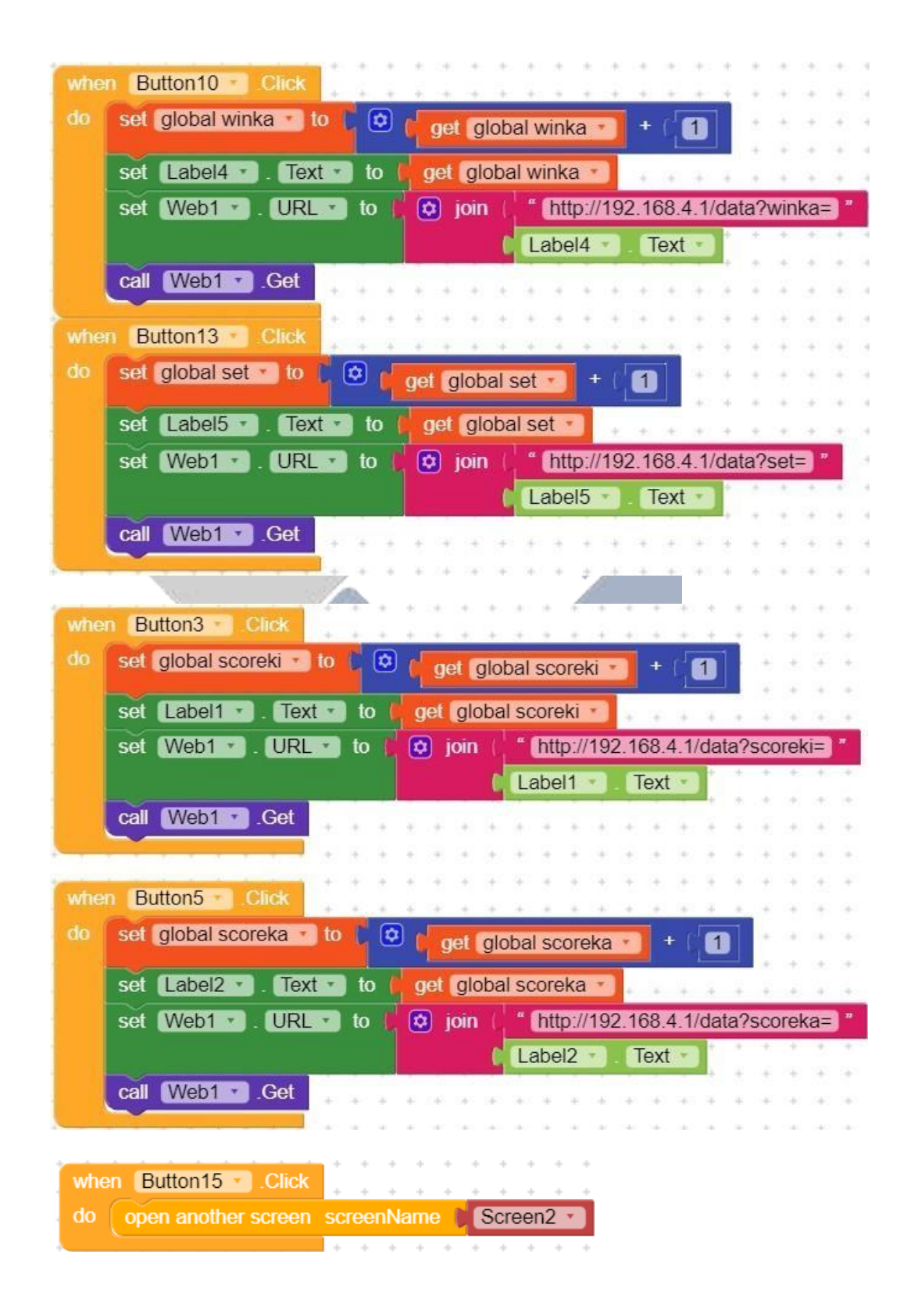

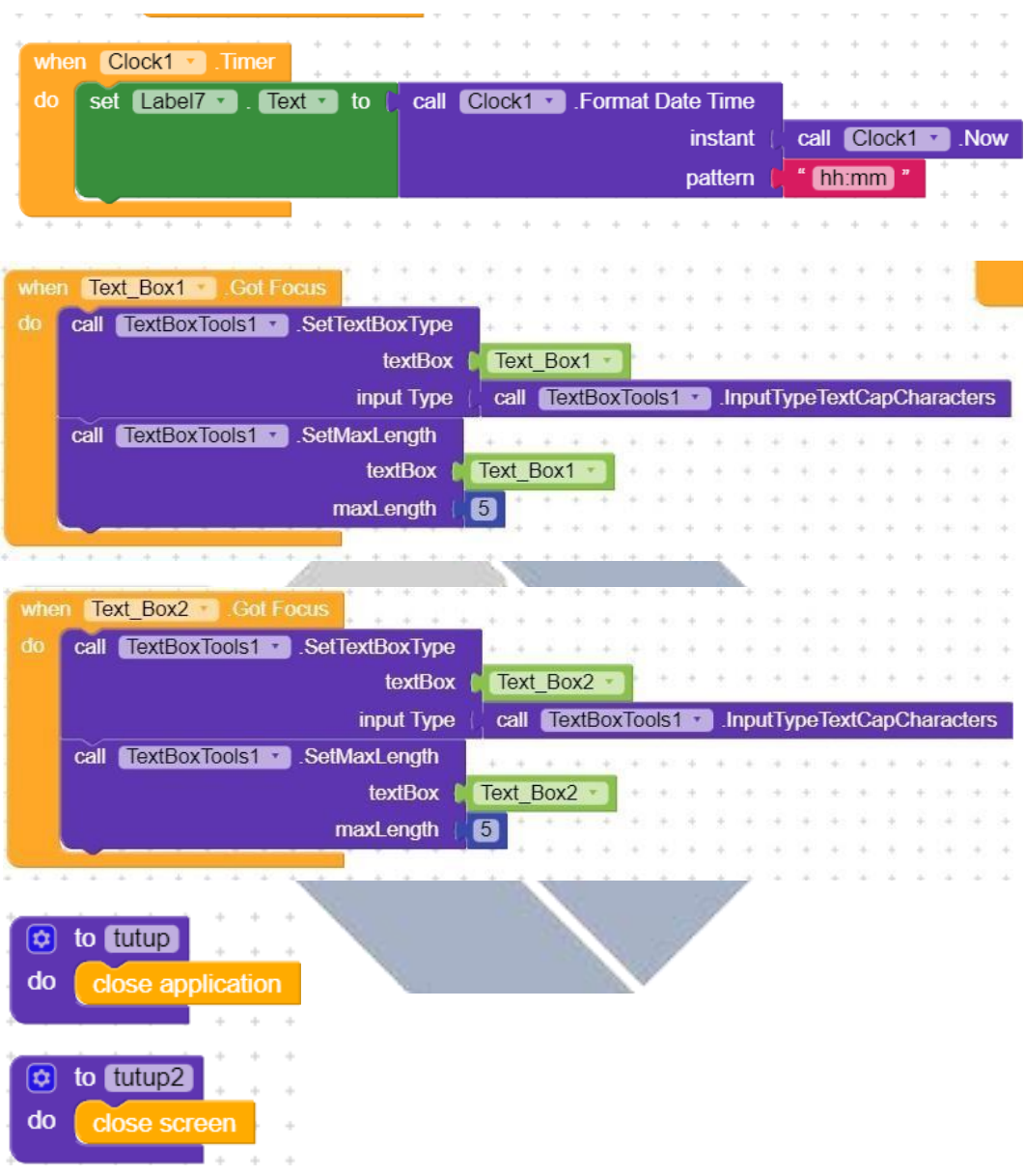

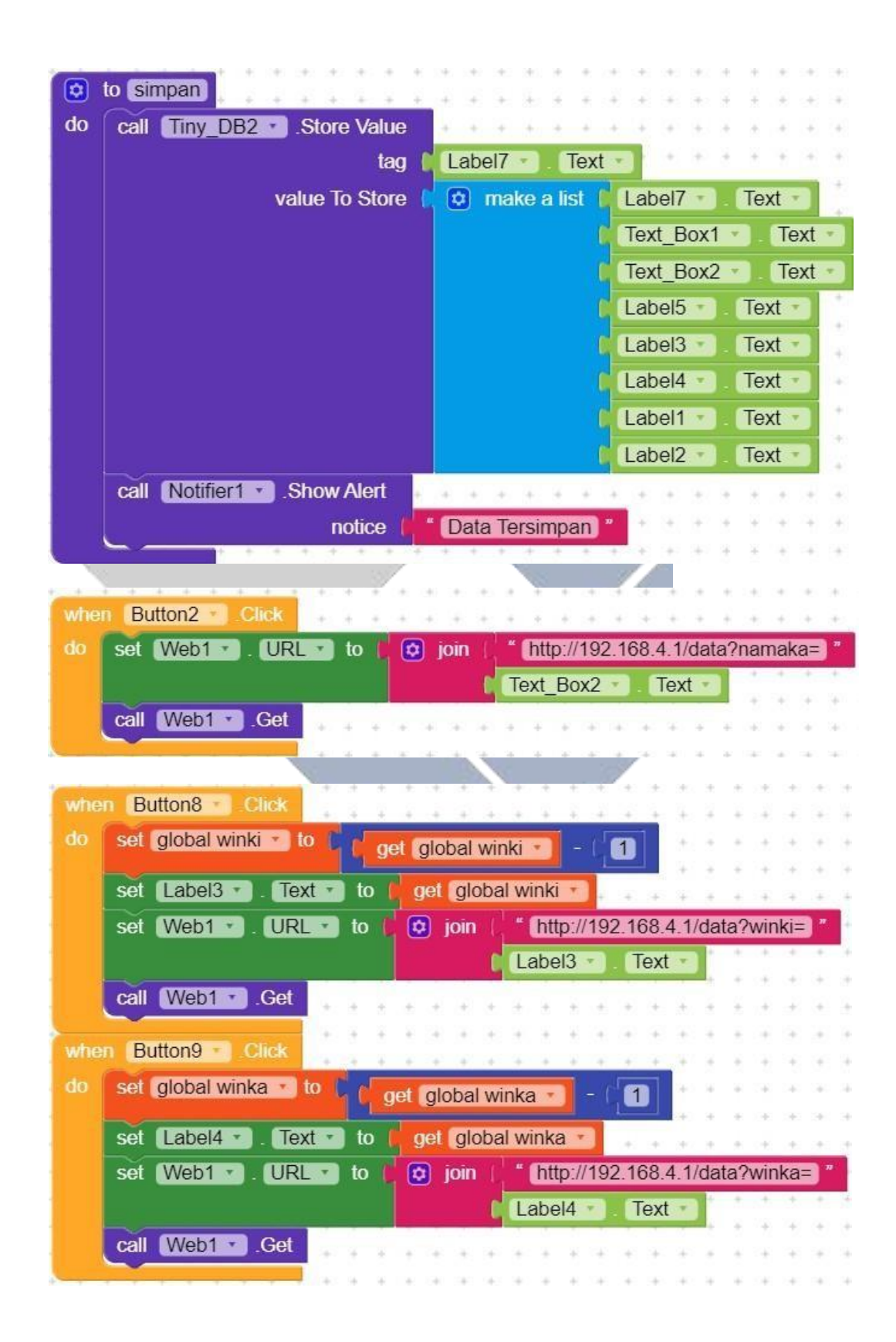

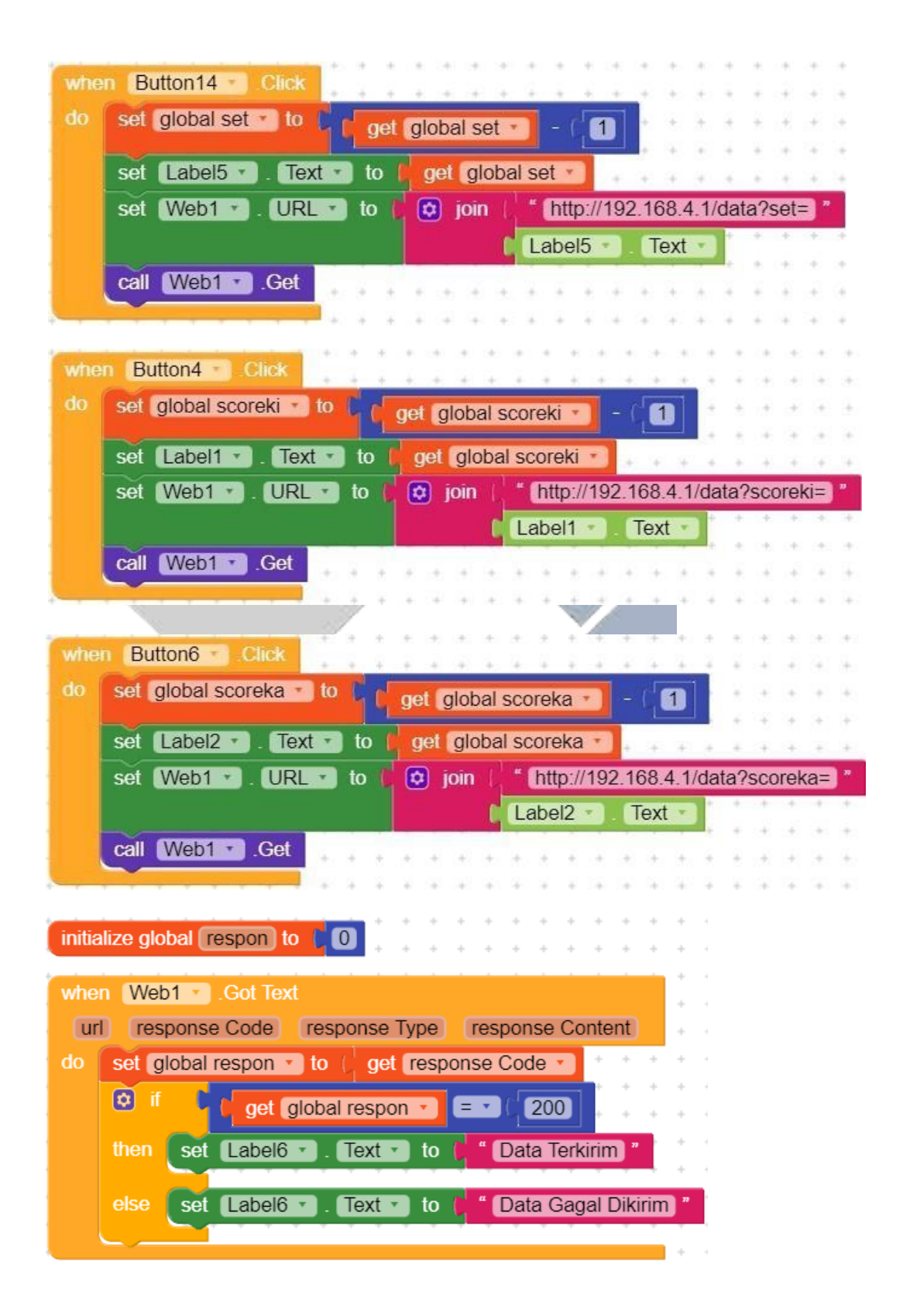

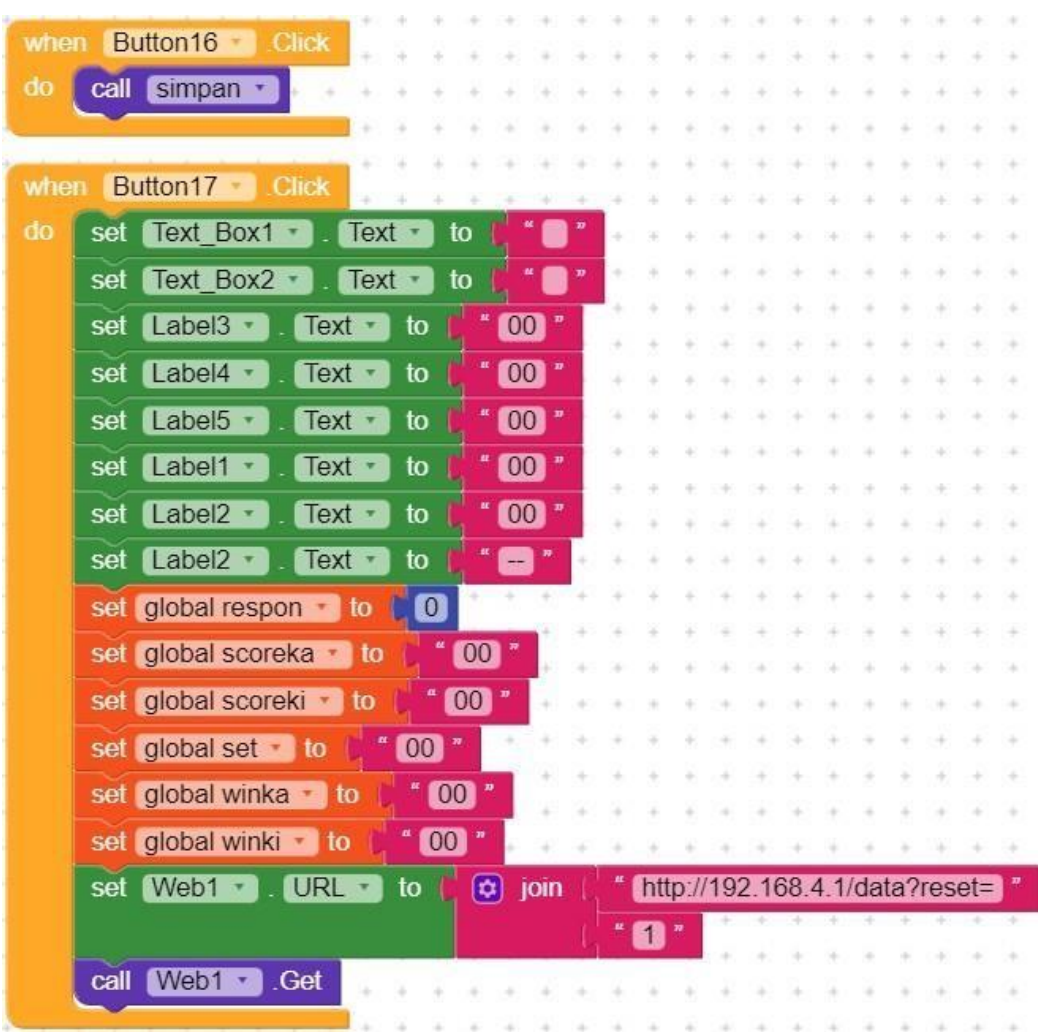